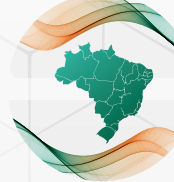

5<sup>e</sup> Simpósio Nacional da Formação do Professor de Matemática

# **PENSAMENTO COMPUTACIONAL NA EDUCAÇÃO BÁSICA**

### **Usando o** *Scratch* **para a construção de objetos de aprendizagem**

5

Simposito Nacional da Formação do Professor de Matemática / Santa Matemática / Santa Matemática / Nov. 2022 e

Janice Teresinha Reichert Milton Kist

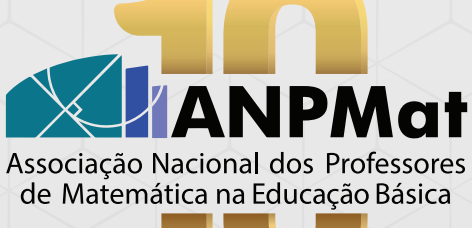

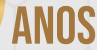

# SIMPOSIO NACIONAL<br>
NA EDUCAÇÃO BÁSICA<br>
Usando o *Scratch* para a construção<br>
de objetos de aprendizagem<br>
E **NA EDUCAÇÃO BÁSICA Usando o** *Scratch* **para a construção de objetos de aprendizagem**

### Pensamento computacional na educação básica: Usando o Scratch para a construção de objetos de aprendizagem

Copyright © 2023 Janice Teresinha Reichert e Milton Kist

Direitos reservados pela Associação Nacional dos Professores de Matemática na Educação Básica. A reprodução não autorizada desta publicação, no todo ou em parte, constitui violação de direitos autorais. (Lei 9.610/98)

### Associação Nacional dos Professores de Matemática na Educação Básica

Presidente: Marcela Luciano Vilela de Souza

Vice-Presidente: Sérgio Augusto Amaral Lopes

Diretores: Ana Luiza de Freitas Kessler Aroldo Eduardo Athias Rodrigues Raquel Bodart Sumaia Almeida Ramos

### $5^{\circ}$  Simpósio Nacional da Formação do Professor de Matemática

#### Comissão Organizadora:

Ana Luiza de Freitas Kessler Carmen Vieira Mathias Edson Sidney Figueiredo Karine Faverzani Magnago Lidiane Buligon Marcela Luciano Vilela de Souza Renata Magarinus Sumaia Almeida Ramos Valéria de Fátima Maciel Cardoso Brum

### Comitê Científico:

Ana Luiza de Freitas Kessler Carmen Vieira Mathias Claudia Candida Pansonato Janice Rachelli Marcela Luciano Vilela de Souza Renata Magarinus

### Projeto gráfico e capa: Gabriel Brasil Nepomuceno

### Produção editorial:

Editora Pi

<https://www.editorapi.com.br> | [contato@editorapi.com.br](mailto:contato@editorapi.com.br) | [+55 21 97636-9137](https://wa.me/5521976369137)

#### Distribuição:

Associação Nacional dos Professores de Matemática na Educação Básica <http://www.anpmat.org.br> | [editoraanpmat@anpmat.org.br](mailto:editoraanpmat@anpmat.org.br)

ISBN: 978-65-88013-25-0

### Comitê Editorial:

Ana Luiza de Freitas Kessler Aroldo Eduardo Athias Rodrigues Fábio Simas Jaqueline Molon Leonardo Barichello Letícia Rangel Marcela Luciano Vilela de Souza Mateus Gianni Fonseca Raquel Bodart Sérgio Augusto Amaral Lopes Sumaia Almeida Ramos Vitor Amorim

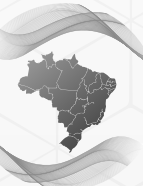

5<sup>e</sup> Simpósio Nacional da **Formação do Professor** de Matemática

# **PENSAMENTO COMPUTACIONAL NA EDUCAÇÃO BÁSICA**

# **Usando o** *Scratch* **para a construção de objetos de aprendizagem**

Janice Teresinha Reichert Milton Kist

1<sup>a</sup> edição

2023

Rio de Janeiro

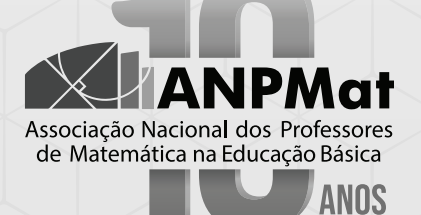

### <span id="page-5-0"></span>**Sobre os autores**

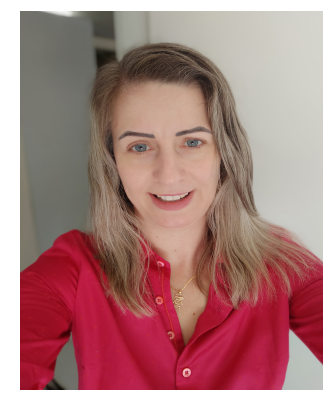

Janice Teresinha Reichert

 $\langle$ http://lattes.cnpq.br/ [6483466541140246.>](http://lattes.cnpq.br/6483466541140246.) [janice.reichert@uffs.edu.br.](mailto:janice.reichert@uffs.edu.br)

Professora da Universidade Federal da Fronteira Sul (UFFS). Possui Graduação em Matemática pela Universidade Federal de Santa Maria (UFSM), Mestrado em Matemática e Computação Científica pela Universidade Federal de Santa Catarina (UFSC), Doutorado em Engenharia Mecânica pela Universidade Federal do Rio Grande do Sul (UFRGS) e Pós-Doutorado em Informática na Educação pela Universidade Federal do Rio Grande do Sul (UFRGS).

Professor da Universidade Federal da Fronteira Sul (UFFS). Possui Graduação em Matemática pela Universidade Federal de Santa Catarina (UFSC), Mestrado em Matemática e Computação Científica pela Universidade Federal de Santa Catarina (UFSC), Doutorado em Engenharia Mecânica e de Materiais pela Universidade Tecnológica Federal do Paraná (UTFPR) – Campus Curitiba.

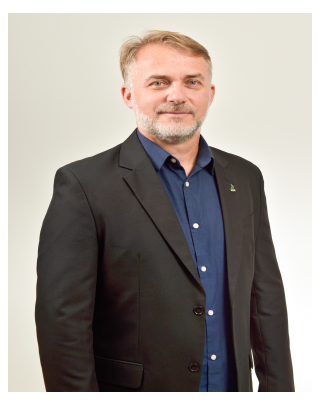

Miton Kist  $\langle$ http://lattes.cnpq.br/ [7391444550385954>](http://lattes.cnpq.br/7391444550385954) [milton.kist@uffs.edu.br.](mailto:milton.kist@uffs.edu.br)

# **Sumário**

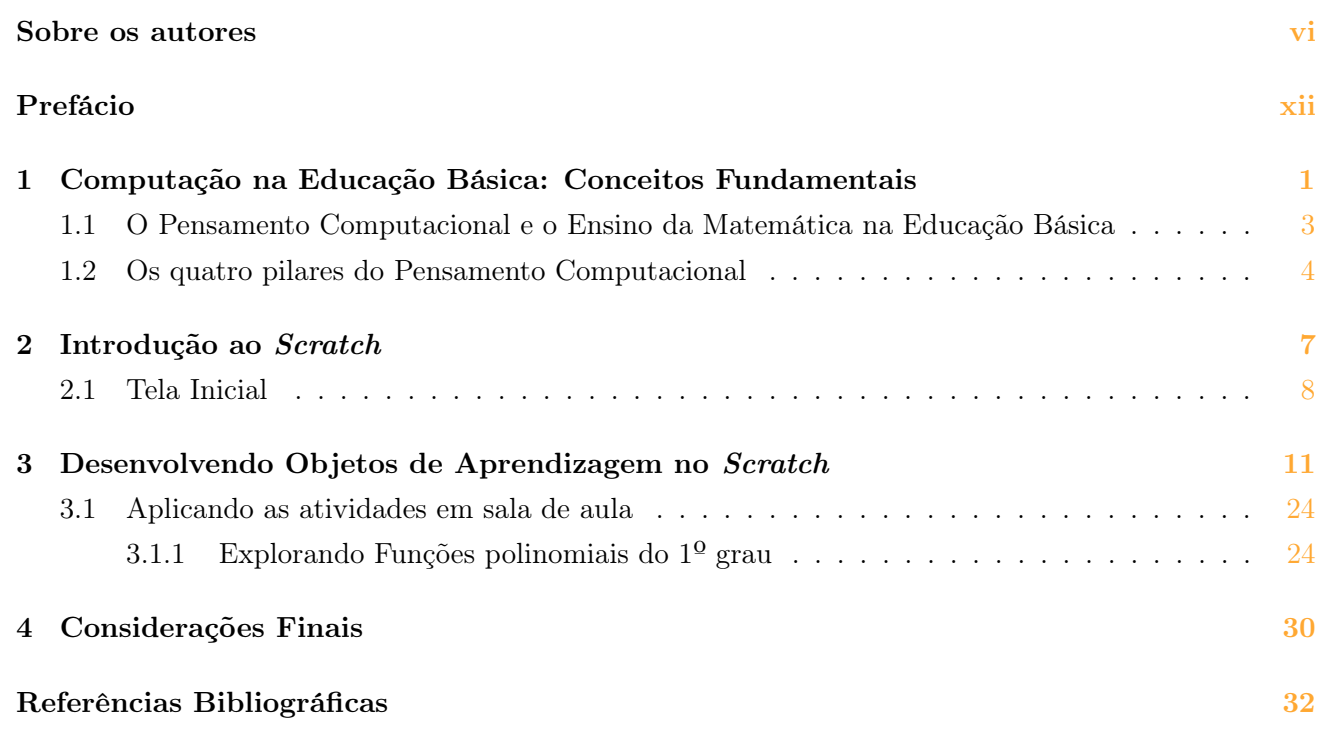

# **Lista de Figuras**

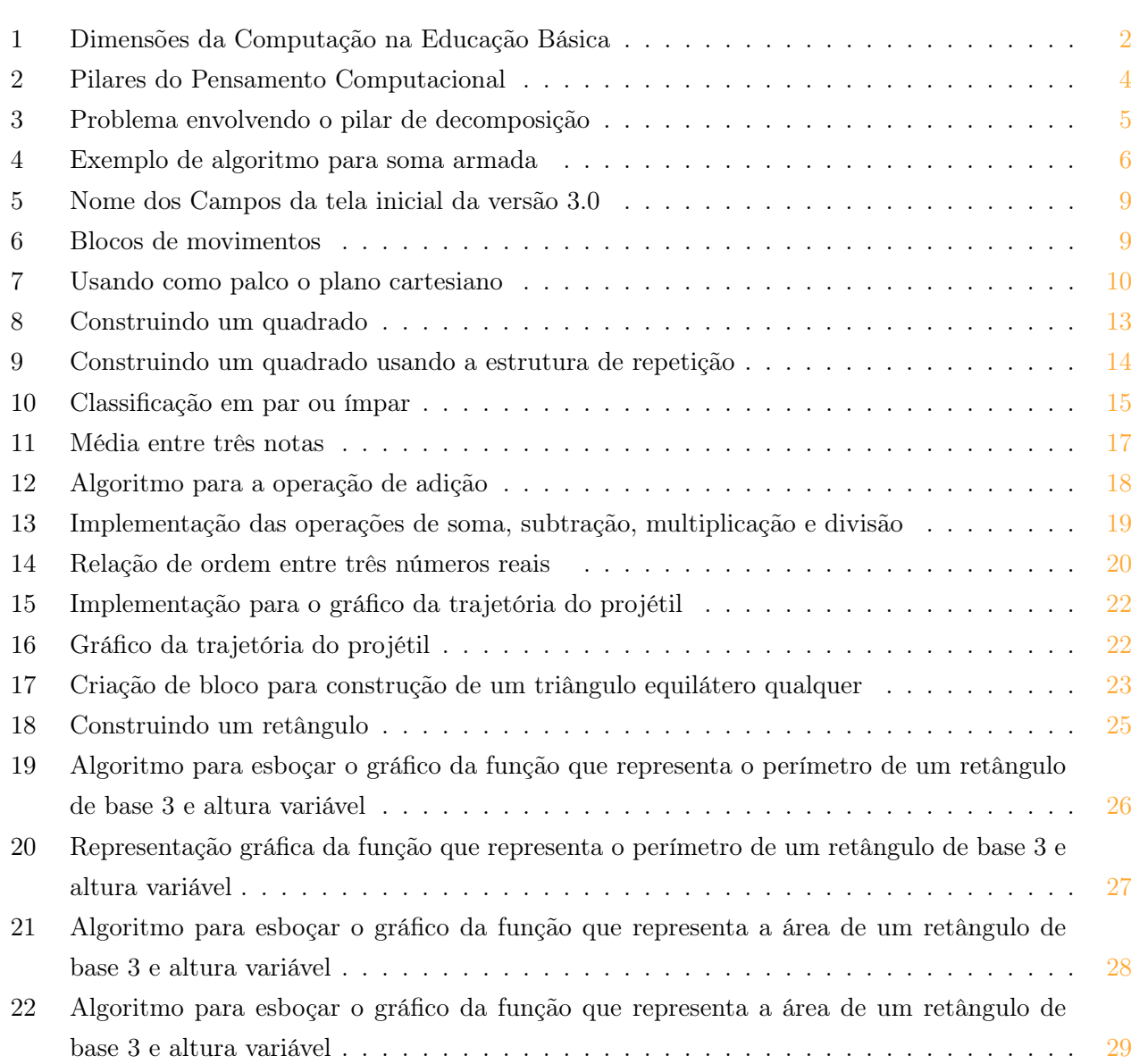

# <span id="page-11-0"></span>**Prefácio**

Em 2018 o Currículo Nacional da Educação Básica do Brasil foi revisado e reestruturado, dando origem à Base Nacional Comum Curricular (BNCC), que confere um especial destaque para os temas relacionados à tecnologia e à Computação, permeando todo o currículo. Um dos eixos da computação na Educação básica é o Pensamento Computacional (PC). Conforme [Valente](#page-45-0) [\(2016\)](#page-45-0), algumas possibilidades de introdução do PC na Educação Básica referem-se a: atividades sem o uso das tecnologias (desplugadas), programação baseada em blocos visuais, Robótica Educacional, produção de narrativas digitais, criação de games e uso de simulações. Este material tem como objetivo discutir as origens do PC, seus pilares e apresentar algumas possibilidades que permitem o desenvolvimento do PC concomitantemente a objetos do conhecimento específicos da área da Matemática.

Nesse sentido, a linguagem de programação Scratch pode ser uma excelente aliada no processo de ensino e aprendizagem de conteúdos matemáticos, por não exigir conhecimento de outras linguagens de programação, por ser ideal para pessoas que estão começando a programar, por ter sido desenvolvido para ajudar estudantes no aprendizado de conceitos computacionais e, principalmente, por despertar o interesse e a curiosidade. Com ele, é possível criar histórias animadas, jogos e outros programas interativos, ou seja, pode ser uma importante ferramenta no auxílio do desenvolvimento do PC.

Chapecó - SC, junho de 2023.

Janice Teresinha Reichert Milton Kist

5o

### **Capítulo 1**

# **Computação na Educação Básica: Conceitos Fundamentais**

"A Escola não virá a usar computadores 'adequadamente' pelo fato de os pesquisadores apontarem como fazê-lo. Ela virá a usá-los bem (se o fizer algum dia) como uma parte integral de um processo coerente de desenvolvimento." Seymour Papert

<span id="page-13-0"></span>Simposio da Formação do Professor da Formação do Professor da Formação do Professor da Professor da Professor da P

No Brasil, em dezembro de 2018, foi aprovada a nova Base Nacional Comum Curricular (BNCC) [\(BRASIL,](#page-45-1) [2018\)](#page-45-1), que é "um documento de caráter normativo que define o conjunto orgânico e progressivo de aprendizagens essenciais que todos os estudantes devem desenvolver ao longo das etapas e modalidades da Educação Básica" [\(BRASIL,](#page-45-1) [2018,](#page-45-1) p. 7).

Com relação à Computação, a BNCC apresenta três eixos centrais que devem ser abordados desde a Educação Infantil, passando pelo Ensino Fundamental até chegar no Ensino Médio. São eles: Pensamento Computacional, Mundo Digital e Cultura Digital [\(BRASIL,](#page-45-1) [2018\)](#page-45-1).

- 1. Cultura Digital: Trata a respeito da fluidez no uso da tecnologia e aborda diversos temas, como a sociedade da informação, era digital, cibercultura, revolução digital e as relações humanas mediadas por tecnologias e comunicações digitais de maneira responsável e segura. Trabalha ainda o letramento digital, ou seja, no mundo virtual, onde o estudante deve compreender os usos e possibilidades das diferentes linguagens na comunicação, incluindo a linguagem narrativa verbal, oral, escrita e por ideogramas.
- 2. Mundo Digital: Aborda os conceitos que estão por trás da tecnologia digital e como elas funcionam. Contempla o conjunto de técnicas e estratégias relacionadas ao funcionamento dos dispositivos digitais e suas tecnologias, como hardware, software, sistemas operacionais, banco de dados, criptografia e a maneira como os dados são armazenados ou trafegam nas redes e na internet.
- 3. Pensamento Computacional: Versa a respeito da lógica que permite usar a tecnologia a favor da criação de novos produtos, sistemas e equipamentos para a concepção de novas soluções tecnológicas, proporcionando novas formas de analisar, representar e resolver problemas. Essa dimensão é considerada como uma das fundamentais do intelecto humano na contemporaneidade, ao lado de leitura, escrita e aritmética, pois, como esses, serve para descrever, explicar e modelar o universo e seus processos complexos.

<span id="page-14-0"></span>As três dimensões podem ser visualizadas na Figura [1:](#page-14-0)

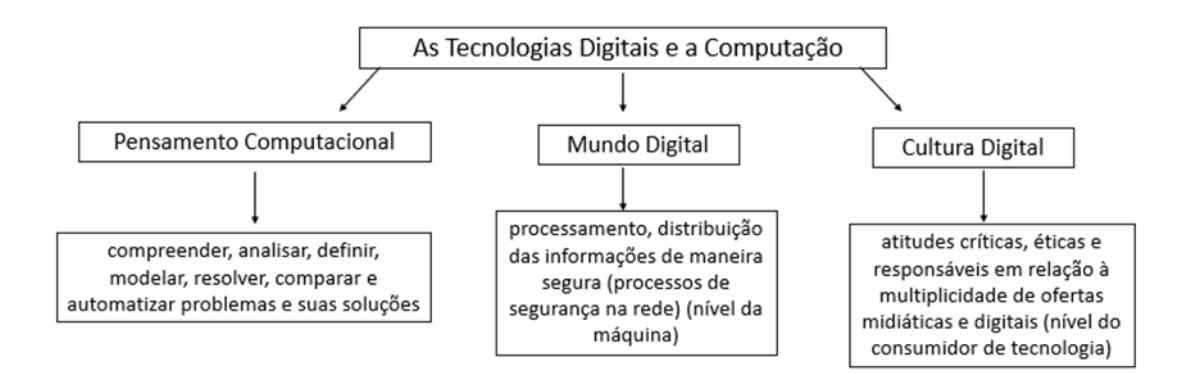

Figura 1: Dimensões da Computação na Educação Básica Elaborado pelos autores

Como exemplos de atividades que relacionam essas três dimensões podemos citar: Os Podcast, que podem estar em conexão com o eixo Cultura Digital; a Robótica Educacional, que permite o desenvolvimento de vários elementos e habilidades que têm forte aderência com os eixos Mundo Digital e Pensamento Computacional, e as Narrativas Digitais, que possibilitam a utilização de linguagens de programação, abrangendo os eixos de Cultura Digital e Pensamento Computacional. Destaca-se também o uso de fluxogramas, algoritmos e linguagens de programação, que se caracterizam como possibilidades de desenvolvimento do Pensamento Computacional.

### <span id="page-15-0"></span>**1.1 O Pensamento Computacional e o Ensino da Matemática na Educação Básica**

O livro Mindstorms: children, computers, and powerful ideas, [Papert](#page-45-2) [\(1980\)](#page-45-2) discute o impacto do computador na aprendizagem, onde esse é a ferramenta que propicia à criança as condições para entrar em contato com a Ciência, Matemática e criação de modelos.

Para o autor, "programar significa, nada mais, nada menos, que comunicar-se com o computador numa linguagem que tanto ele quanto o homem podem entender" [\(PAPERT,](#page-45-2) [1980,](#page-45-2) p. 18). Percebe-se, nesta frase, a presença de temas relacionados ao que hoje é denominado Pensamento Computacional (PC), no entanto, não há preocupação do autor em definir o conceito. O termo "Computational Thinking" é mencionado uma vez, referindo-se à integração do PC na vida cotidiana; no entanto, naquele período não houve uma mobilização para a difusão de suas características.

Desde então, diferentes tentativas de conceituações sobre PC foram surgindo. A própria Wing, em seus trabalhos, definiu PC de formas distintas. Na obra que refletiu na popularização do termo, [Wing](#page-45-3) [\(2006,](#page-45-3) p. 33) destaca que o PC "envolve resolver problemas, projetar sistemas e entender o comportamento humano, baseando-se nos conceitos fundamentais à Ciência da Computação". Nesse mesmo artigo, a autora acrescenta que

> O pensamento computacional é uma habilidade fundamental para todos, não apenas para cientistas da computação. À leitura, escrita e aritmética, devemos adicionar pensamento computacional à capacidade analítica de cada criança. [\(WING,](#page-45-3) [2006,](#page-45-3) p. 33).

Mais tarde, [Wing](#page-45-4) [\(2008,](#page-45-4) p. 3717) conceitua o PC como sendo "uma espécie de pensamento analítico que compartilha com o pensamento matemático maneiras gerais em que podemos abordar a resolução de um problema".

De forma similar, [Brackmann](#page-45-5) [\(2017,](#page-45-5) p. 25) destaca que "o termo Pensamento Computacional jamais pode ser confundido com a simples aptidão de manusear aplicativos em dispositivos eletrônicos (Alfabetismo Digital) ou uma maneira de pensar de forma mecânica, limitando a criatividade da mente humana". Além disso, [Wing](#page-45-3) [\(2006,](#page-45-3) p. 33), destaca que "o PC é uma habilidade fundamental para todos, e não apenas para cientistas da computação", podendo, dessa forma, ser equiparada a outras habilidades rotineiras como ler e escrever.

Os autores [Vicari, Moreira e Menezes](#page-45-6) [\(2018\)](#page-45-6) destacam que não existe uma única definição quanto ao PC, no entanto, apresentam uma reflexão semelhante ao proposto por [Wing](#page-45-3) [\(2006\)](#page-45-3) ao estabelecer que,

Acima de tudo, o PC não pode ser confundido com Informática, que necessariamente envolve máquinas e a execução de programas. Ou seja, o estudo e a utilização do PC não necessariamente envolvem máquinas. Podemos utilizá-lo unplugged ou plugged. Mas ele exige um grande grau de abstração, o que torna sua aplicação muitas vezes inadequada, se ocorrer sem a devida capacitação dos professores. [\(VICARI;](#page-45-6) [MOREIRA; MENEZES,](#page-45-6) [2018,](#page-45-6) p. 25).

Considerando as diferentes contextualizações para o tema, acredita-se que a definição apresentada por [Barr e Stephenson](#page-45-7) [\(2011\)](#page-45-7):

> Uma abordagem para resolver problemas de uma maneira que possa ser implementada em um computador, onde os alunos tornam-se não apenas usuários de ferramentas, mas construtores de ferramentas. Eles usam um conjunto de conceitos, como abstração, recursão e iteração para processar e analisar dados e criar artefatos reais e virtuais [\(BARR; STEPHENSON,](#page-45-7) [2011,](#page-45-7) p.51).

reforça a proposta da abordagem construcionista de Papert, quando estabelece os estudantes como centro do processo de aprendizagem ao colocá-los como construtores do seu conhecimento, justificando, assim, a preferência por essa definição.

### <span id="page-16-0"></span>**1.2 Os quatro pilares do Pensamento Computacional**

Utilizar o PC na resolução de problemas matemáticos envolve algumas etapas que visam facilitar o seu desenvolvimento: decompor um problema em partes menores e mais simples de resolver, analisar essas divisões estabelecendo características e similaridades, selecionar adequadamente as informações importantes, descartando dados que não são relevantes, e, por fim, estabelecer alguns passos ou regras que podem ser utilizados para resolver cada parte que o problema inicial foi dividido. Esses passos envolvidos na resolução de um problema são divisões pertencentes aos quatro pilares do PC, que estão representados na Figura [2,](#page-16-1) e que são detalhados a seguir.

<span id="page-16-1"></span>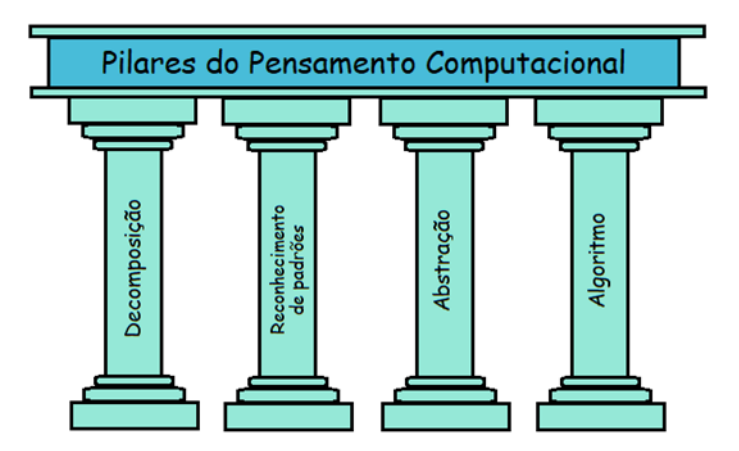

Figura 2: Pilares do Pensamento Computacional [\(BRACKMANN,](#page-45-5) [2017,](#page-45-5) p. 33)

Decomposição: Nesse caso ocorre o que podemos chamar de "quebra" de um problema maior em problemas menores de modo a torná-lo mais simples de se resolver, ocorrendo o equivalente a uma divisão por etapas na resolução do problema.

Segundo [Brackmann](#page-45-5) [\(2017\)](#page-45-5), o processo de decompor um problema em pequenas partes possibilita que o indivíduo dedique maior atenção aos detalhes, ao passo que resolver um problema que não esteja decomposto faz com que o indivíduo trabalhe com muitos processos ao mesmo tempo, tornando o nível de dificuldade de resolução do problema de fato mais complexo.

> Cada fragmento do problema poderá ser examinado e trabalhado de forma individual, podendo assim modificar um sistema complexo sem a necessidade de influenciar todo o sistema, minimizando o surgimento de possíveis erros. [\(CORRêA,](#page-45-8) [2021,](#page-45-8) p. 21).

<span id="page-17-0"></span>Essa característica pode ser observada no problema matemático apresentado na Figura [3,](#page-17-0) onde para determinar a área total do polígono, uma possível estratégia é dividi-lo em partes menores, formando figuras cujo cálculo das áreas seja conhecido (triângulos e retângulos), e, em seguida, somar as áreas obtidas de todas as partes do polígono.

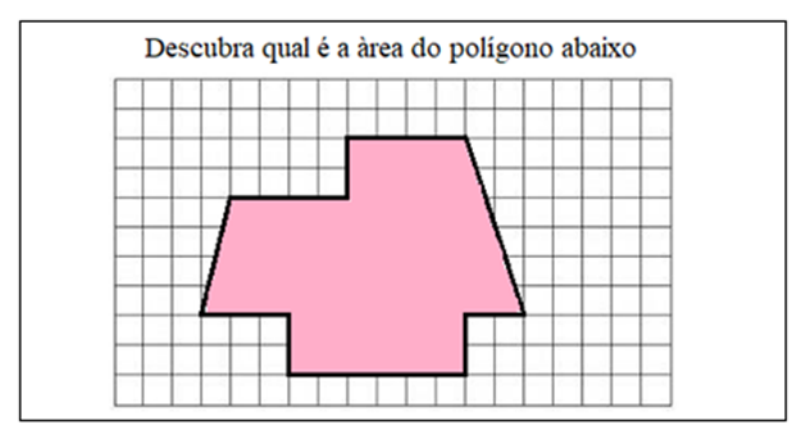

Figura 3: Problema envolvendo o pilar de decomposição Elaborado pelos autores

Reconhecimento de padrões: Para [Vicari, Moreira e Menezes](#page-45-6) [\(2018,](#page-45-6) p. 31), "padrões são similaridades ou características que problemas compartilham e que podem ser exploradas para que os mesmos sejam solucionados de forma mais eficiente". De forma semelhante, [Brackmann](#page-45-5) [\(2017\)](#page-45-5) ao estabelecer uma definição para esse pilar, utiliza como base experiências anteriores com outros problemas semelhantes.

> O Reconhecimento de Padrões é uma forma de resolver problemas rapidamente, fazendo uso de soluções previamente definidas em outros problemas e com base em experiências anteriores. [\(BRACKMANN,](#page-45-5) [2017,](#page-45-5) p. 36).

É a partir da análise desses padrões e de experiências anteriores que se pode extrair informações importantes que nos auxiliem na resolução de novos problemas que possuam características semelhantes.

Abstração: Abstração é a habilidade de, a partir da leitura e interpretação do problema, extrair apenas as informações relevantes para a sua resolução. Ao filtrar o que de fato é importante em um determinado problema, sua resolução torna-se mais simples e eficaz. Alguns autores, como [Wing](#page-45-3) [\(2006\)](#page-45-3), defendem que abstração é o pilar mais importante do PC. É por meio dele que o estudante exercitará a habilidade de leitura e interpretação dos problemas matemáticos para só então pensar na resolução do problema. Para ela,

> Ao trabalhar com abstrações ricas, definir a abstração "certa" é fundamental. O processo de abstração - decidir quais detalhes precisamos destacar e quais detalhes que podemos ignorar - é a base do pensamento computacional. [\(WING,](#page-45-3) [2006,](#page-45-3) p. 3718).

Algoritmos: Compreende-se algoritmo como uma solução pronta para a resolução de determinado problema:

> Algoritmos devem ser compreendidos como soluções prontas, pois já passaram pelo processo de decomposição, abstração e reconhecimento de padrões para sua formulação. Ao serem executados, seguirão os passos predefinidos, ou seja, aplicar-se-á solução quantas vezes forem necessárias, não havendo a necessidade de criar um novo algoritmo para cada uma de suas execuções posteriores. [\(BRACKMANN,](#page-45-5) [2017,](#page-45-5) p. 41).

Na área da Matemática, é possível exemplificar um algoritmo bem simples e que muitos professores aplicam com seus estudantes, que é calcular a soma de parcelas simples por meio da sobreposição dos números:

<span id="page-18-0"></span>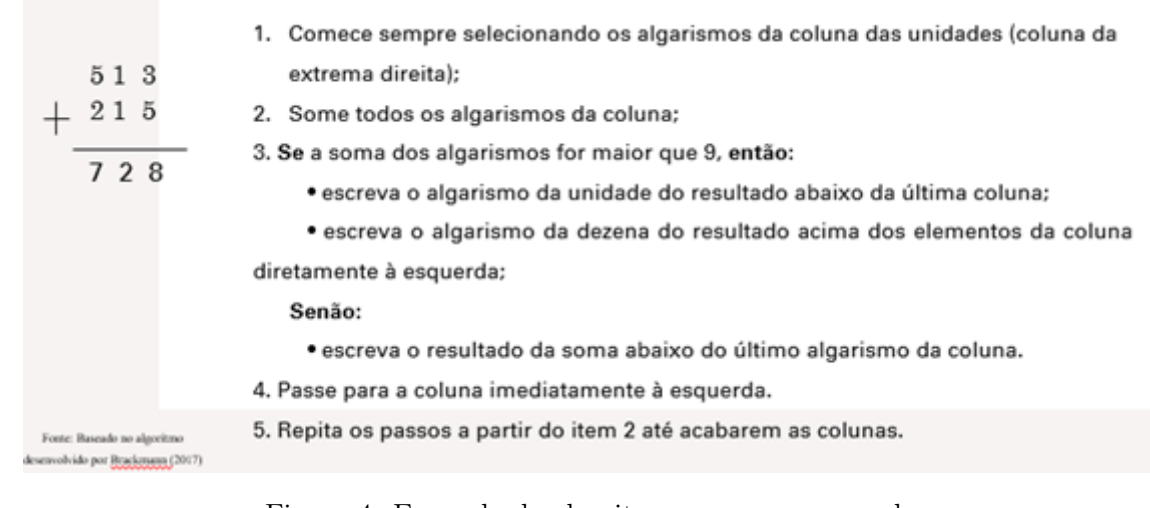

Figura 4: Exemplo de algoritmo para soma armada Adaptado de [Brackmann](#page-45-5) [\(2017,](#page-45-5) p. 41)

Um algoritmo quando formulado já passou pelo processo de decomposição, abstração e reconhecimento de padrões. Ao ser executado, segue passos predefinidos, aplicando a solução quantas vezes for necessário, não havendo a necessidade de criar um novo algoritmo para cada uma de suas execuções posteriores. Na resolução de problemas, sua principal característica é a possibilidade de automação das soluções.

# **Capítulo 2**

### <span id="page-19-0"></span>**Introdução ao** *Scratch*

O Scratch é um software que permite, através de blocos, crianças darem seus primeiros passos na programação. Foi criado em 2007 e teve como inspiração os já criados blocos de brinquedo Lego e a linguagem de programação Logo.

Sua função principal é a possibilidade de criação de histórias interativas, jogos e animações, bem como o seu compartilhamento, publicando-o no site do Scratch. Possui uma linguagem com uma interface simples e intuitiva baseada por arrastamento e encaixe de blocos de construção, os chamados "Building blocks". Sua interface é de fácil compreensão o que facilita a construção de processos de aprendizagem. De acordo com [Resnick](#page-45-9) [\(2020\)](#page-45-9), a construção de projetos com a linguagem Scratch favorece o desenvolvimento do pensamento computacional ao possibilitar:

- (i) o aprendizado de conceitos matemáticos e de computação;
- (ii) o desenvolvimento do pensamento sistemático;
- (iii) a criatividade para solucionar problemas; e
- (iv) o trabalho colaborativo.

O Scratch é uma dessas ferramentas tecnológicas que possui grande aplicabilidade em diversas áreas da Educação Básica. Como defendido por [Resnick](#page-45-9) [\(2020\)](#page-45-9), no Scratch, as pessoas não simplesmente aprendem para programar, mas sim programam para aprender. Além de compreender ideias computacionais e matemáticas, aprendem a elaborar estratégias para solução de problemas, organizar e comunicar ideias.

Essa linguagem de programação através de blocos estruturados pode ser utilizada na versão online ou pode ser utilizada fazendo-se o download diretamente do site http://scratch.mit.edu/download. Trata-se de uma ferramenta gratuita traduzida para mais de 50 idiomas, entre eles o português brasileiro.

O Instituto de Tecnologia de Massachusetts (MIT) fornece aos usuários do Scratch possibilidades de criarem projetos educacionais com a ferramenta. Um deles é a disponibilização de sites que tratam de iniciativas e comunidades que falam sobre a plataforma. Sendo assim, torna-se possível encontrar diversos informativos, orientações, fóruns, e até mesmo os eventos que ocorrem no Brasil e no mundo em torno do Scratch. Além disso, essas iniciativas e comunidades apresentam variados recursos que servem de apoio tanto para professores, como para pais, na utilização do Scratch com crianças e jovens.

A utilização do Scratch como ferramenta para auxílio no ensino possibilita entrar nas mais diversas situações escolares, tendo ele aplicabilidade em praticamente todas as áreas do conhecimento. Observase que, no ensino da Matemática, essa linguagem de programação, pode contribuir como uma ferramenta de aprendizagem significativa, que desconstrói as ideias das aulas tradicionais e põe o aluno a planejar, criar e executar ações, tornando-o sujeito não mais expectador, mas ator das suas próprias aprendizagens [\(RIBOLDI,](#page-45-10) [2019\)](#page-45-10).

### <span id="page-20-0"></span>**2.1 Tela Inicial**

A tela inicial do Scratch (Figura [5\)](#page-21-0) é composta por uma área (I) que apresenta e possibilita a escolha dos grupos de comandos dessa linguagem de programação, (II) uma área edição que possibilita a criação do projeto, ou a programação de eventos (ou scripts), (III) uma área de definição dos objetos (ou sprites) e cenários (ou palcos) que integram um dado projeto, (IV) uma área que lista miniaturas dos sprites utilizados no projeto, (V) uma área de apresentação, que viabiliza a execução do projeto criado. Assim, a criação de um projeto no Scratch requer a escolha de comandos da linguagem de programação, a edição de um projeto que envolve a programação utilizando elementos gráficos para compor o palco da estória, a definição de scripts ou rotinas de ações a partir do uso de comandos, especificação de parâmetros, sprites (objetos), trajes e sons.

<span id="page-21-0"></span>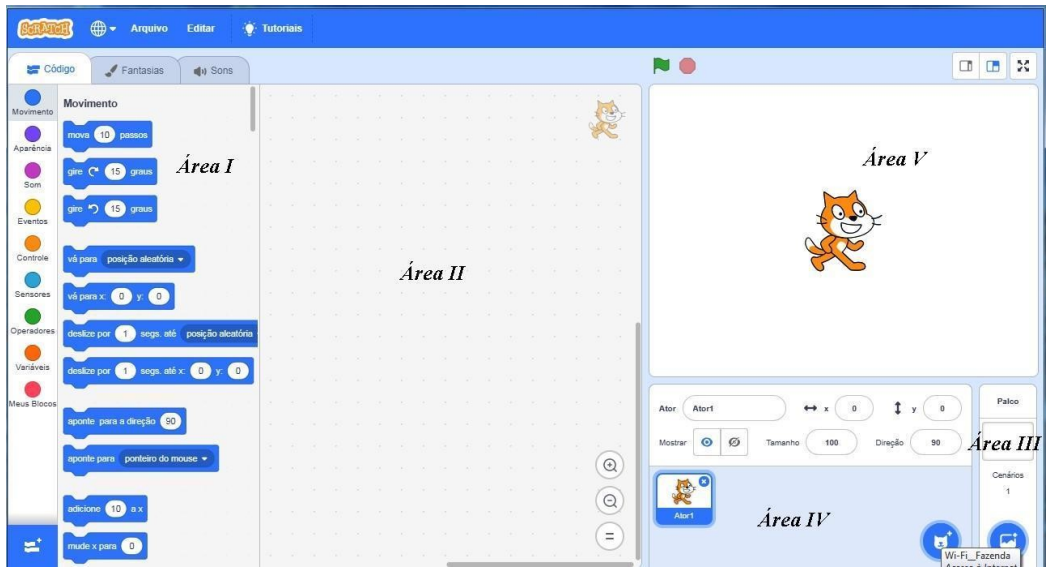

Figura 5: Nome dos Campos da tela inicial da versão 3.0 Elaborado pelos Autores

Para criar movimentos, basta clicar na categoria "Movimento" e escolher uma das opções desejadas. Uma vez escolhido o bloco de Scripts, arrasta-se ele para a área de edição, e um duplo clique sobre o bloco e o ator executa o movimento escolhido. Por exemplo: queremos executar o comando mova 10 passos.

<span id="page-21-1"></span>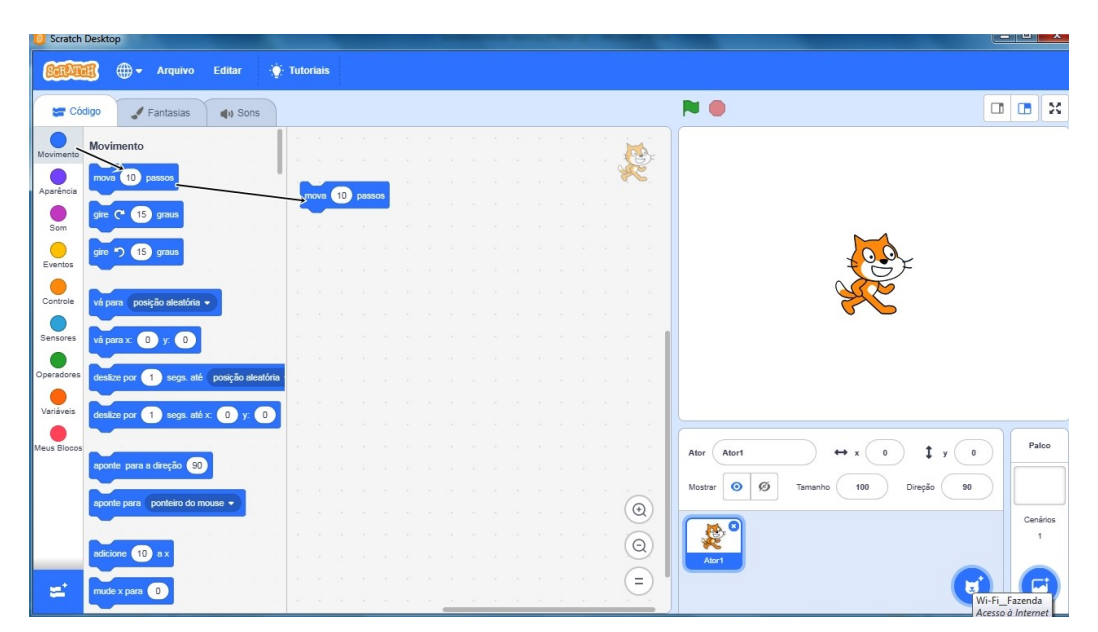

Figura 6: Blocos de movimentos Elaborado pelos Autores

Note que, ao clicar e escolher o movimento desejado, o Objeto (Gato) o executará. Mas como entender para onde o Objeto (Gato) está se movimentando? Ao iniciar a tela do Scratch, observe que não há nenhum comando na área de edição, e o Objeto está posicionado na origem do plano cartesiano. Ao dar duplo clique sobre o bloco mova 10 passos, o Objeto andará sobre o eixo das abscissas. Caso queira inserir na área de apresentação as coordenadas cartesianas, basta clicar em Palco e depois em cenário e escolher um novo fundo de tela da forma desejada.

<span id="page-22-0"></span>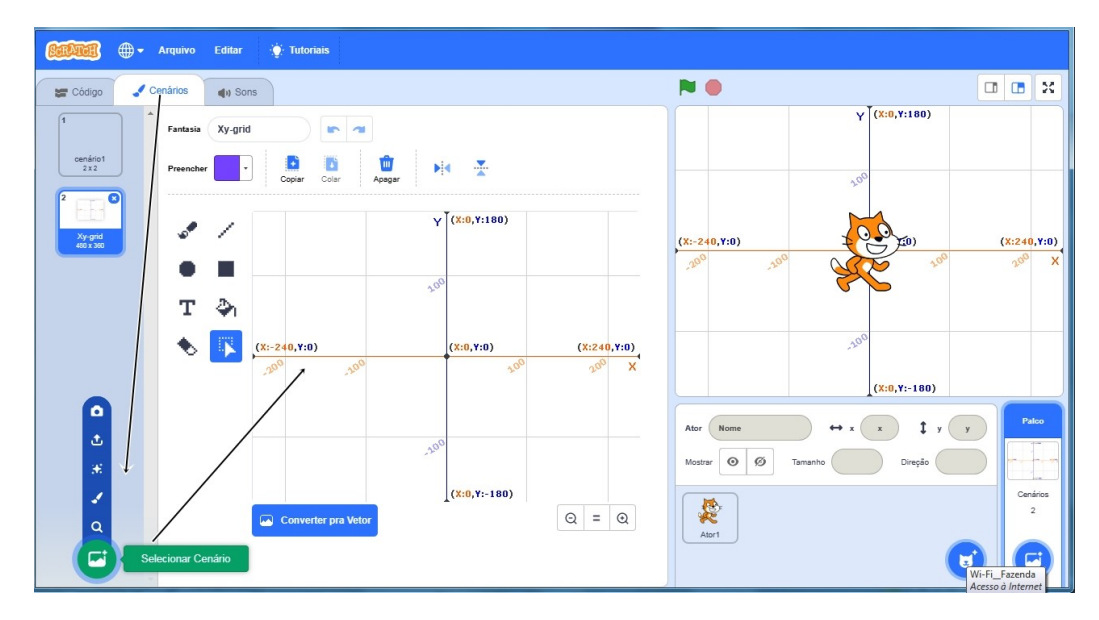

Figura 7: Usando como palco o plano cartesiano Elaborado pelos autores

Observe ainda que é na área I onde se encontram todos os blocos de execução de movimentos, aparências sons, caneta, controle, sensores, números e variáveis necessários para a realização de qualquer Projeto de Programação. Esse é o espaço em que trabalhar-se-á o tempo todo a linguagem de programação para execução do Projeto.

Aqui foram especificadas as noções gerais de utilização do Scratch. No próximo capítulo utilizaremos o Scratch para abordar conteúdos específicos através da elaboração de objetos de aprendizagem (OA).

5o

# **Capítulo 3**

### <span id="page-23-0"></span>**Desenvolvendo Objetos de Aprendizagem no** *Scratch*

Neste capítulo apresentamos o desenvolvimento de Objetos de Aprendizagem (OA) envolvendo conteúdos específicos da Matemática. O intuito das atividades é auxiliar o professor, porém os estudantes devem desenvolver suas próprias programações e o professor deve atuar como mediador através de questionamentos que os desafiem. A principal característica do construcionismo é a utilização da tecnologia como uma ferramenta que auxilie os estudantes a construir o seu próprio conhecimento. O computador nessa proposta torna-se um recurso auxiliar na busca de novas informações, procurando priorizar o interesse e estilo cognitivo do aprendiz [\(PAPERT,](#page-45-2) [1980\)](#page-45-2).

É no computador que Papert vê o papel essencial para o desenvolvimento da aprendizagem. Seu foco central não está na máquina propriamente dita, mas na mente das pessoas que a utilizam e particularmente na forma em que movimentos intelectuais e culturais autodefinem-se e crescem. Na verdade, ele considera o computador um portador de "sementes" culturais, cujo resultado intelectual não necessitará de apoio tecnológico, uma vez que esteja enraizada numa mente que cresce ativamente. Acredita que o computador pode nos permitir mudar os limites entre o estágio concreto e o formal. Para isso, foca sua atenção para estudar as diferenças dos comportamentos entre as culturas sem computadores e as com computadores. Observa que as crianças podem beneficiar-se da maneira pela qual o computador é capaz de dar forma concreta a áreas do conhecimento que pareciam ser anteriormente inatingíveis e abstratas.

O Scratch é uma linguagem de programação e tem suas raízes consolidadas no Logo. Assemelha-se em alguns aspectos com o LOGO. Podemos aqui citar a recursividade. A função primordial do Scratch é ajudar os jovens a pensar de maneira criativa, refletir de maneira sistemática e trabalhar de forma colaborativa, habilidades essenciais para o século XXI.

Ao utilizar o Scratch nas aulas de Matemática, além da autonomia já destacada por [Papert e Solomon](#page-45-11) [\(1972\)](#page-45-11) e [Resnick](#page-45-9) [\(2020\)](#page-45-9), percebemos uma aprendizagem motivada pelos interesses dos estudantes e podemos destacar o desenvolvimento das habilidades de algoritmos e fluxogramas conforme destacado na BNCC: "Associado ao pensamento computacional, cumpre salientar a importância dos algoritmos e de seus fluxogramas, que podem ser objetos de estudo nas aulas de Matemática" [\(BRASIL,](#page-45-1) [2018\)](#page-45-1).

Algumas atividades serão apresentadas neste texto; as demais podem ser acessadas através dos links disponibilizados.

Utilizando apenas os comandos de movimento, faça o desenho de um quadrado de lado 100. Refaça o quadrado utilizando a opção controle.

Inicialmente apresentamos a programação para um quadrado de lado 100 sem utilizar laços de repetição como mostra a Figura [8.](#page-25-0)

Este mesmo quadrado pode ser construído observando suas características e usando a opção repita, como mostra a Figura [9.](#page-26-0)

<span id="page-25-0"></span>Este projeto pode ser consultado através do *link*: [<https://scratch.mit.edu/projects/807083718>.](https://scratch.mit.edu/projects/807083718) Ao abrir o projeto é possível visualizar a programação através da opção "ver interior".

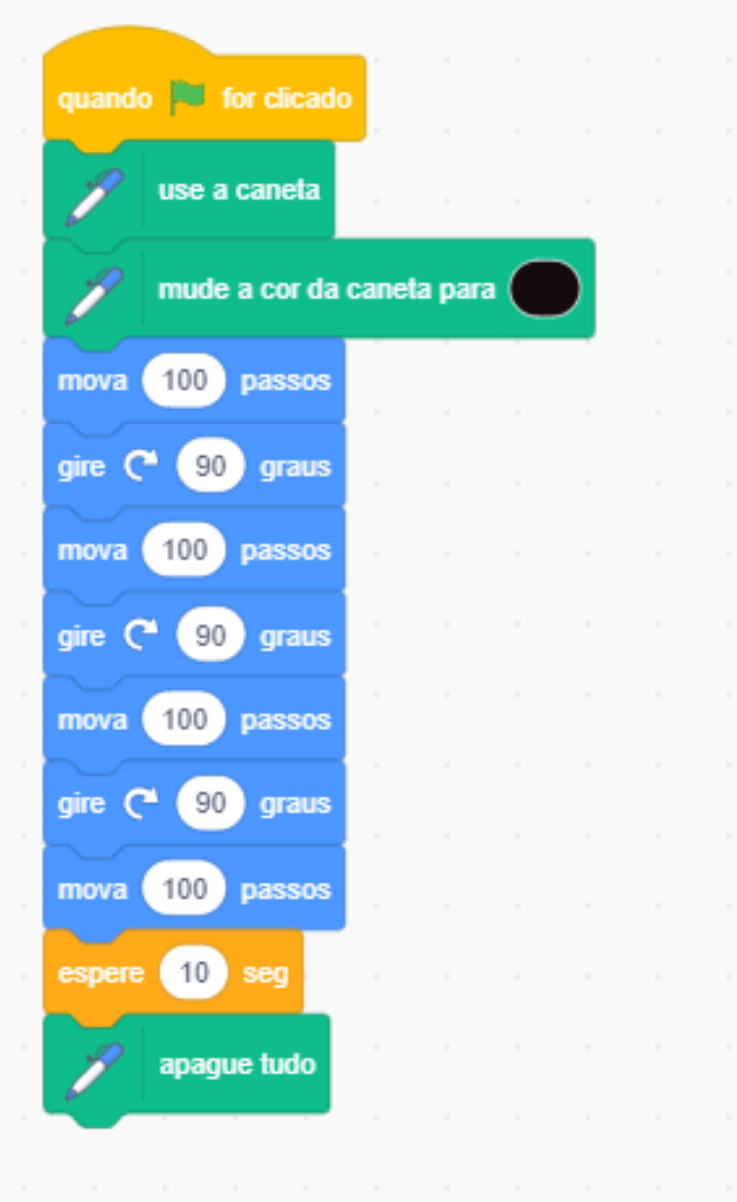

Figura 8: Construindo um quadrado Elaborado pelos autores

<span id="page-26-0"></span>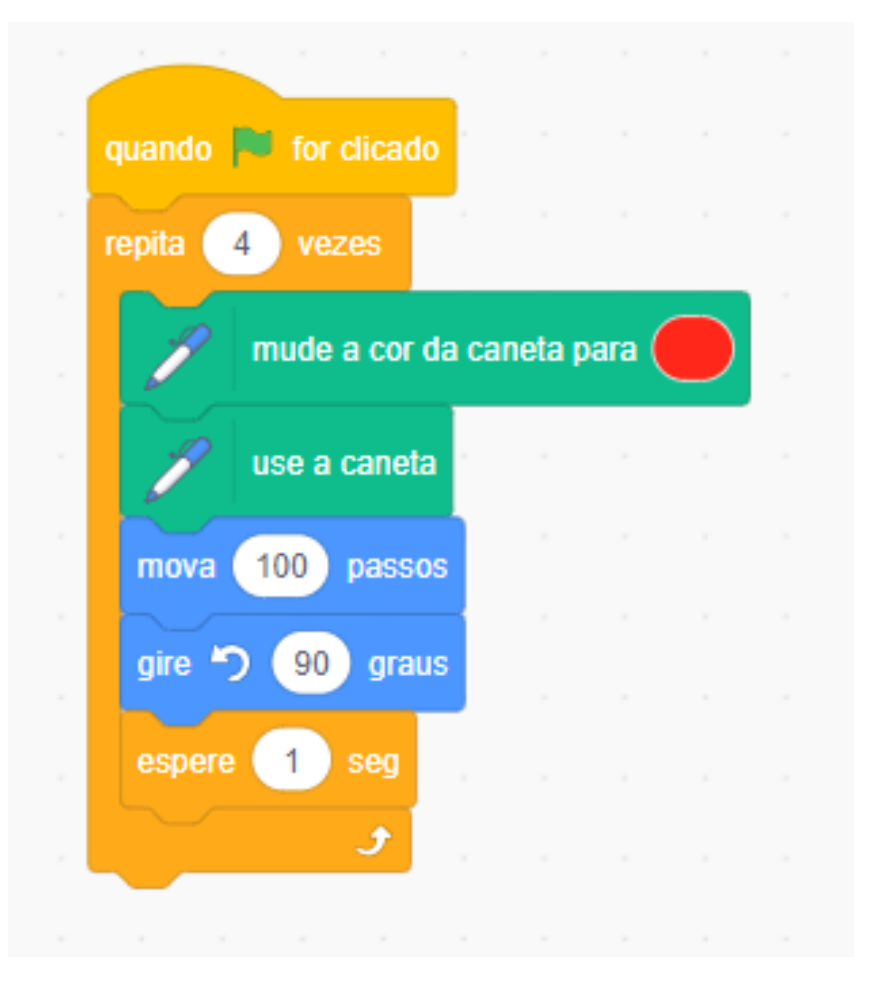

Figura 9: Construindo um quadrado usando a estrutura de repetição Elaborado pelos autores

Construa o algoritmo para definir se um número é PAR ou ÍMPAR.

<span id="page-27-0"></span>Na Figura [10](#page-27-0) pode observar uma forma dessa programação.

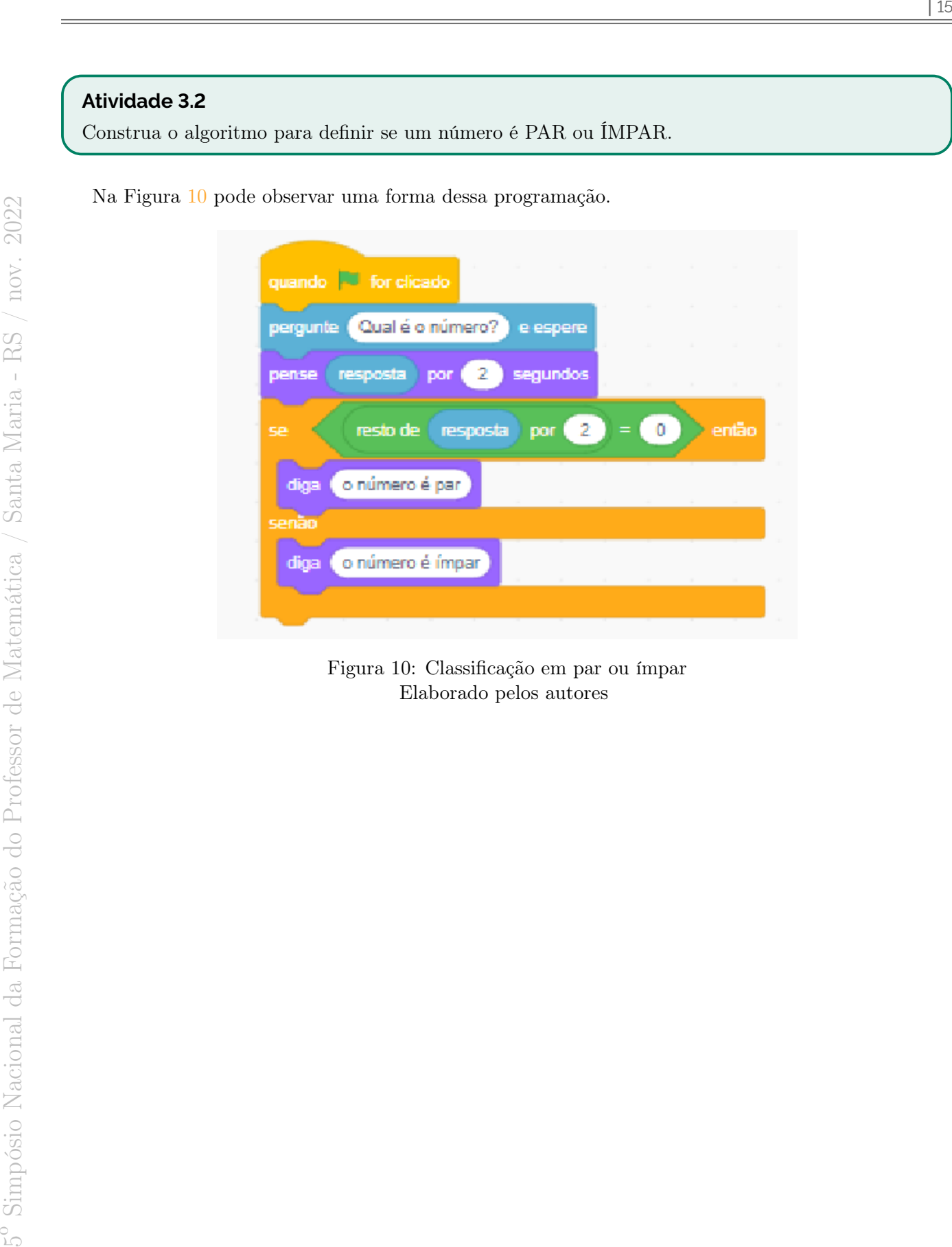

Figura 10: Classificação em par ou ímpar Elaborado pelos autores

Construir um programa usando o Scratch para calcular as raízes de uma equação polinomial do 2º grau.

Esta atividade pode ser acessada através do link: [<https://scratch.mit.edu/projects/800278198>.](https://scratch.mit.edu/projects/800278198)

<span id="page-29-0"></span>Construir um programa usando o Scratch que calcule a média de três notas informadas pelo usuário.

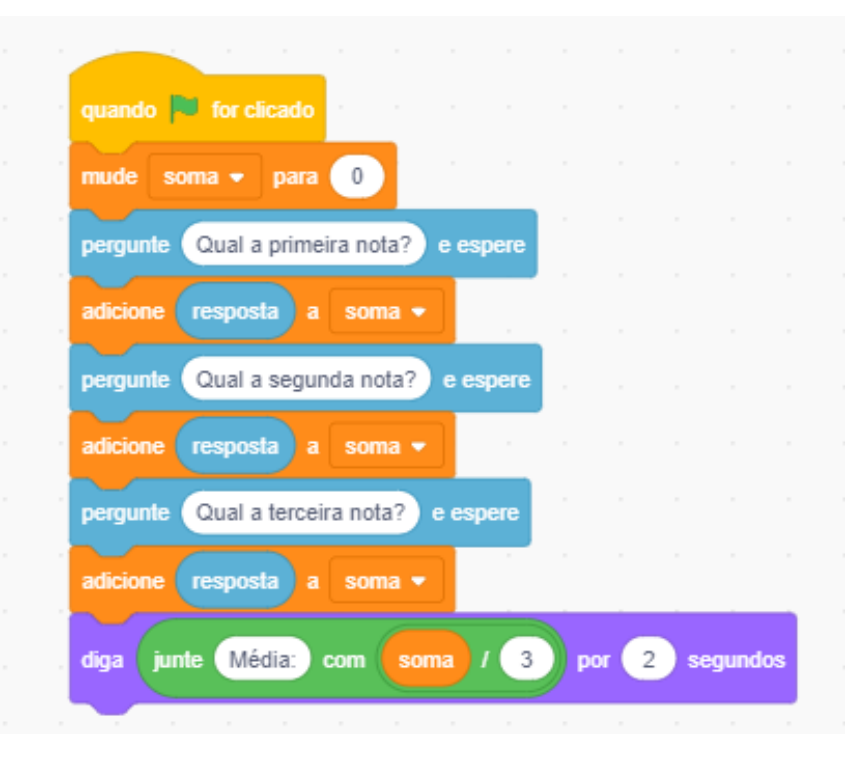

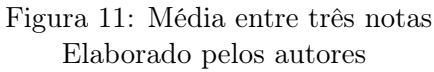

Construir um algoritmo para a adição de dois números naturais.

<span id="page-30-0"></span>Para esta atividade os alunos devem utilizar a opção criar variáveis para as variáveis  $x e y$  que armazenam os números informados pelo usuário. O usuário informa o primeiro número, que é armazenado na variável x. O segundo número informado pelo usuário é armazenado na variável y. Para efetuar a soma, usa-se o bloco com o operador soma.

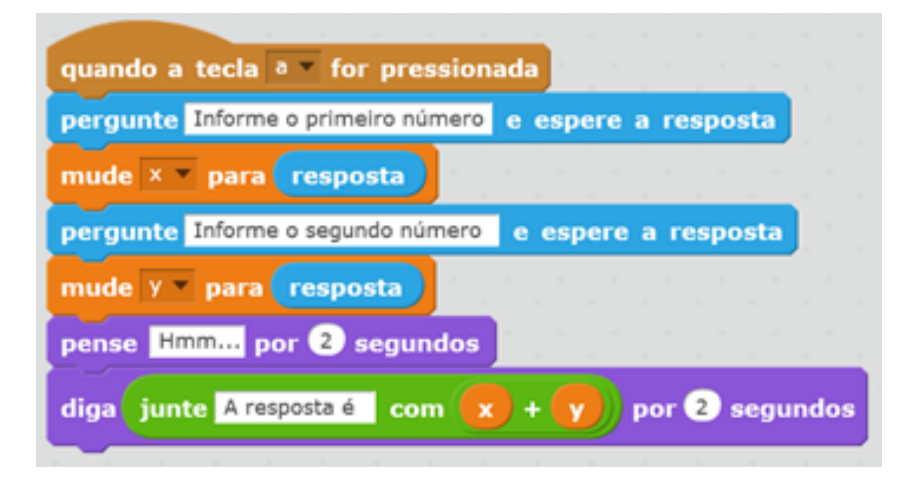

Figura 12: Algoritmo para a operação de adição Elaborado pelos autores

<span id="page-31-0"></span>Construir um algoritmo para as operações de soma, subtração, multiplicação e divisão de dois números Naturais.

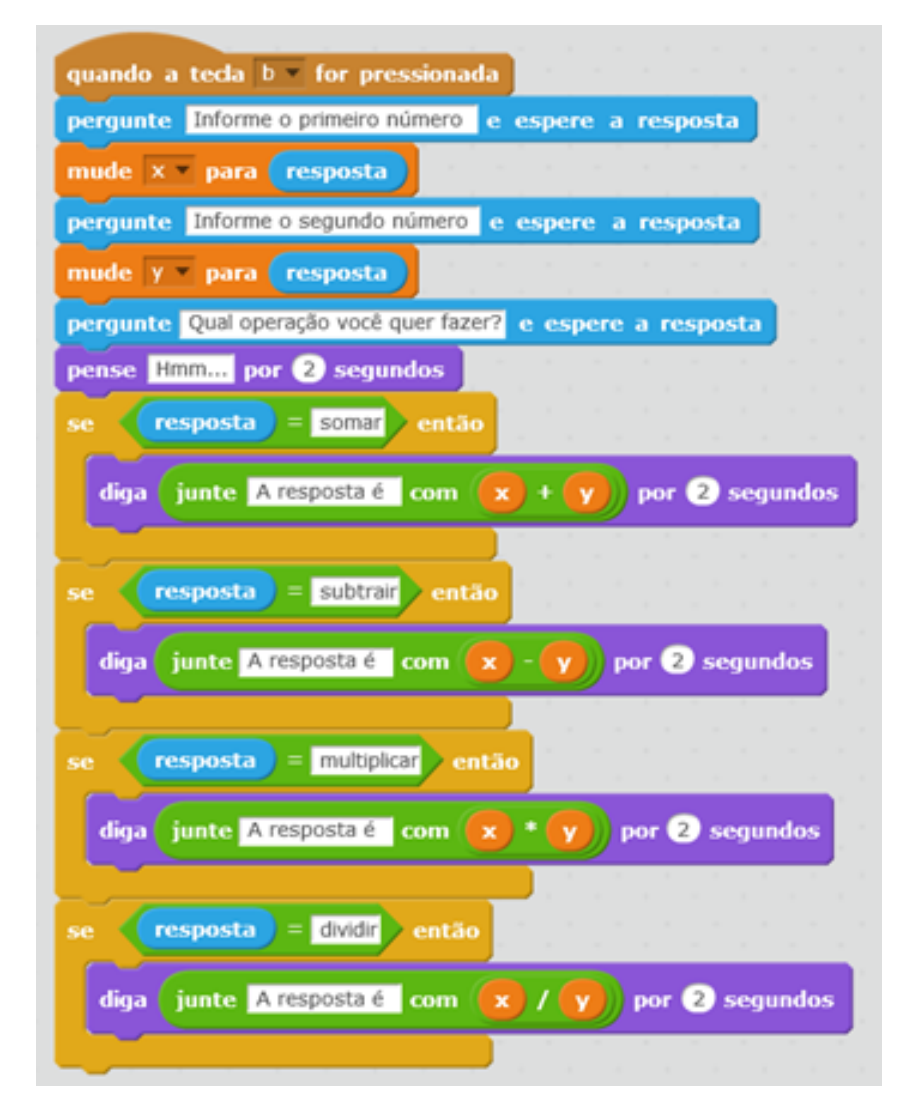

Figura 13: Implementação das operações de soma, subtração, multiplicação e divisão Elaborado pelos autores

<span id="page-32-0"></span>Elaborar um algoritmo que determina, dentre três números informados, o maior entre eles.

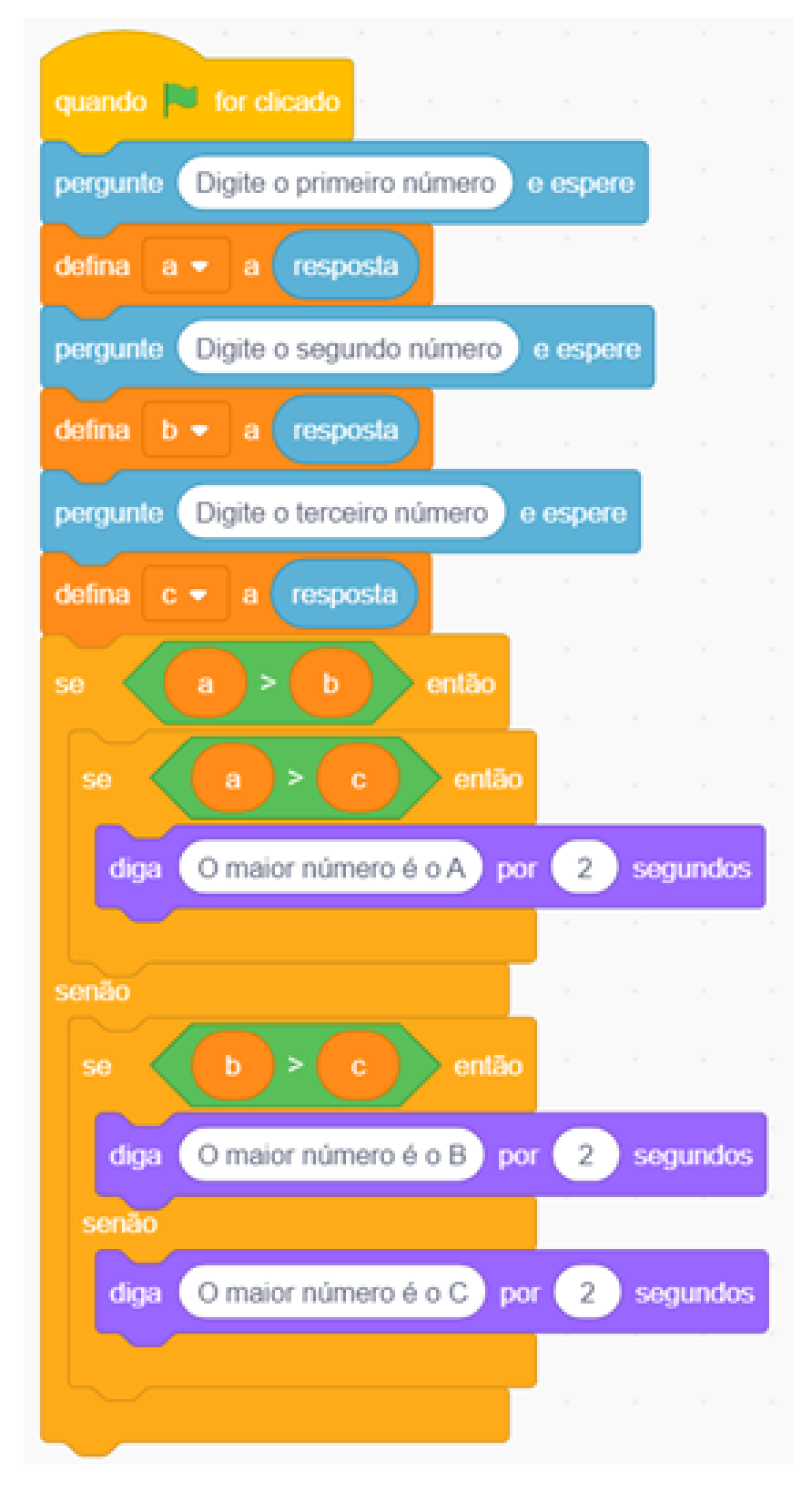

Figura 14: Relação de ordem entre três números reais Elaborado pelos autores

Um projétil é lançado obliquamente com velocidade de 52 metros por segundo, formando um ângulo de <sup>66</sup>◦ com a horizontal. Em relação ao movimento desse projétil, calcule:

- (a) A altura máxima atingida por ele.
- (b) O alcance máximo do projétil.
- 1. Observe que nesse caso temos um lançamento oblíquo: movimento realizado por um objeto lançado na diagonal. Nessa trajetória parabólica, ocorre a composição dos movimentos na vertical e horizontal.
- 2. O lançamento oblíquo é um movimento bidimensional, composto de um movimento uniforme (MU) na direção horizontal e de um movimento uniformemente variado (MUV) na direção vertical.
- 3. As componentes da velocidade inicial do projétil podem ser calculadas por meio do seno e do cosseno do ângulo formado pelo vetor velocidade e a direção horizontal:  $V_x = V_0 cos(\theta)$  e  $V_y$  $V_0$ sen(θ).
- 4. Para calcular o movimento deve-se dividir o movimento em vertical e horizontal. No sentido horizontal  $x = x_0 + V_x t$ . No sentido vertical tem-se  $y = y_0 + V_y t - \frac{1}{2}$  $\frac{1}{2}$  $\left( gt^2 \right)$ . Quais a característica dessas funções?
- 5. Utilizando as expressões para o movimento e o fundo xy-grid, pode-se implementar a execução do gráfico da trajetória do projétil, conforme a Figura [15.](#page-34-0) A representação gráfica pode ser visualizada na Figura [16.](#page-34-1)
- 6. Para responder ao item (a), sabe-se que a altura máxima corresponde ao vértice y da parábola, que é determinado por  $V_y = \frac{-\delta}{4a}$  $\frac{-\delta}{4a}$ . Neste caso,  $y_0 = 0$ , e utilizando a expressão  $y = 0 + V_y t - \frac{1}{2}$  $rac{1}{2}(gt^2),$ tem-se

$$
H_{max} = \frac{V_y^2}{2g} = \frac{(V_0sen(\theta))^2}{2g}.
$$

Que para esta situação particular será  $H_{max} = 115,01m$ .

7. Denomina-se de alcance máximo a distância entre a posição de lançamento do projétil e a sua posição ao voltar ao mesmo nível do lançamento. Para calcular esse alcance máximo do projétil, observa-se que neste caso  $y = y_0 = 0$ . Isolando o valor de t na expressão

$$
V_y t - \frac{1}{2} \left( g t^2 \right) = 0,
$$

chega-se em  $t = \frac{2V_y}{g}$  $\frac{v_y}{g}$ . Para determinar  $X_{max}$ , substituímos a expressão anterior em

$$
X_{max} = V_x t = \frac{2V_x V_y}{g} = \frac{2(V_0)^2 cos(\theta) sin(\theta)}{g} = \frac{(V_0)^2 sin(2\theta)}{g}.
$$

No caso específico da situação problema, tem-se  $X_{max} = 205m$ .

<span id="page-34-0"></span>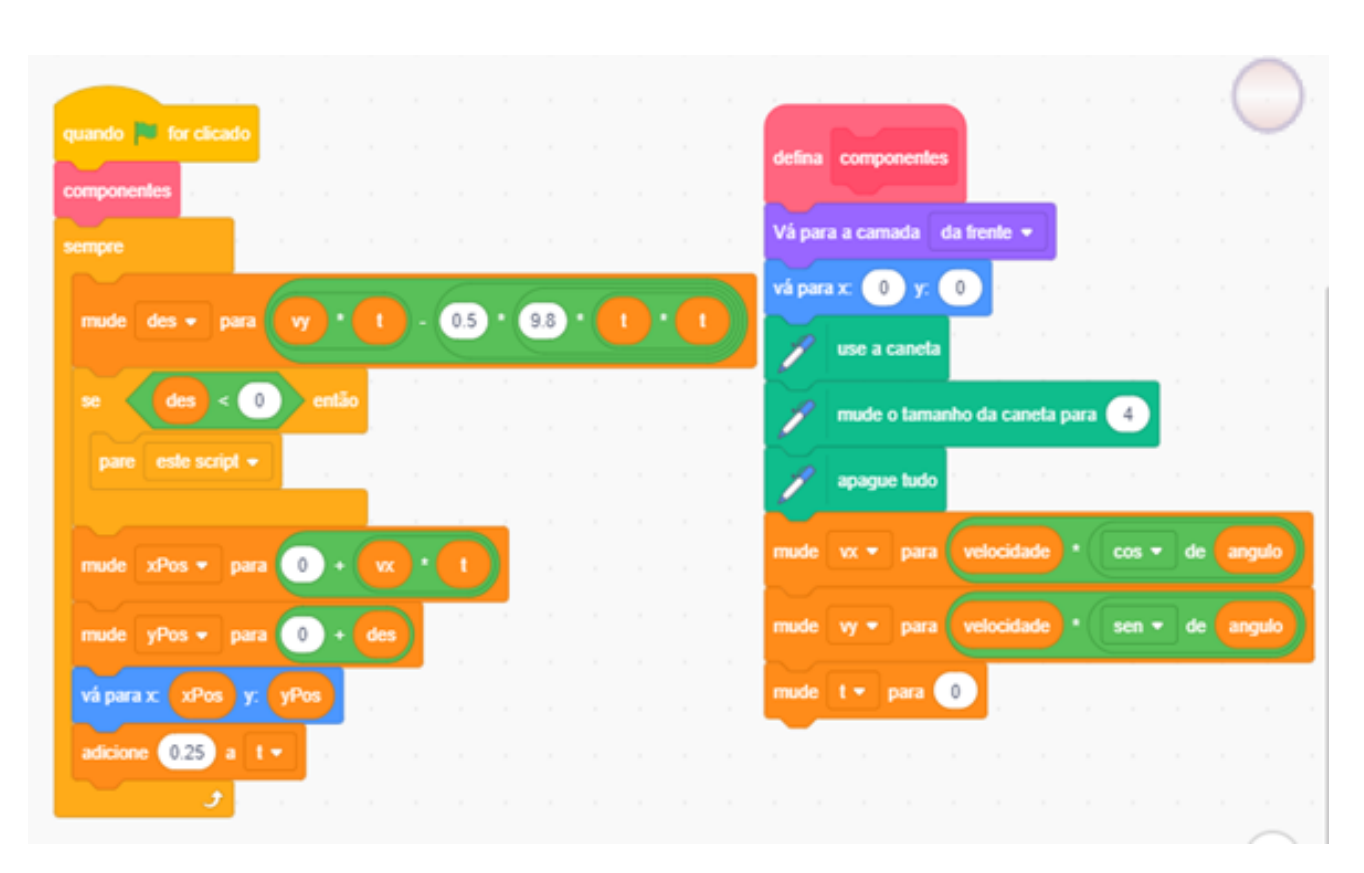

Figura 15: Implementação para o gráfico da trajetória do projétil Elaborado pelos autores

<span id="page-34-1"></span>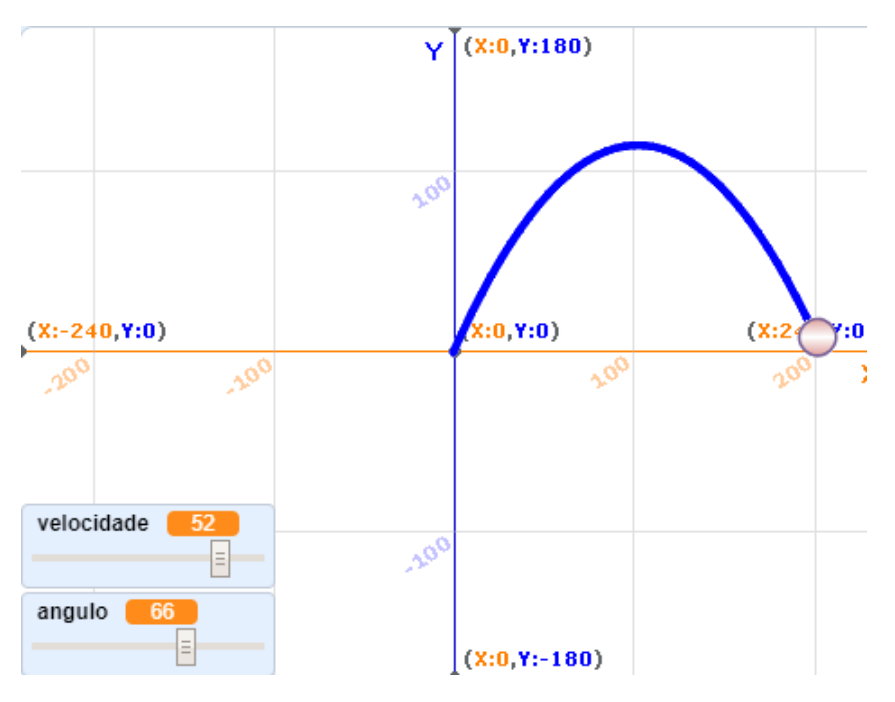

Figura 16: Gráfico da trajetória do projétil Elaborado pelos autores

Construir através da programação no Scratch os seguintes polígonos regulares: triângulo equilátero, quadrado, pentágono, hexágono, heptágono, octógono, eneágono e decágono.

<span id="page-35-0"></span>Para construção de polígonos regulares de lado qualquer podemos utilizar o o comando "criar bloco". Na sequência apresentamos a construção para o caso do triângulo equilátero. Faça você o mesmo para os demais polígonos regulares. Na sequência crie um programa para construção de qualquer polígono regular, dando como indicação de entrada o tamanho do lado e o número de lados.

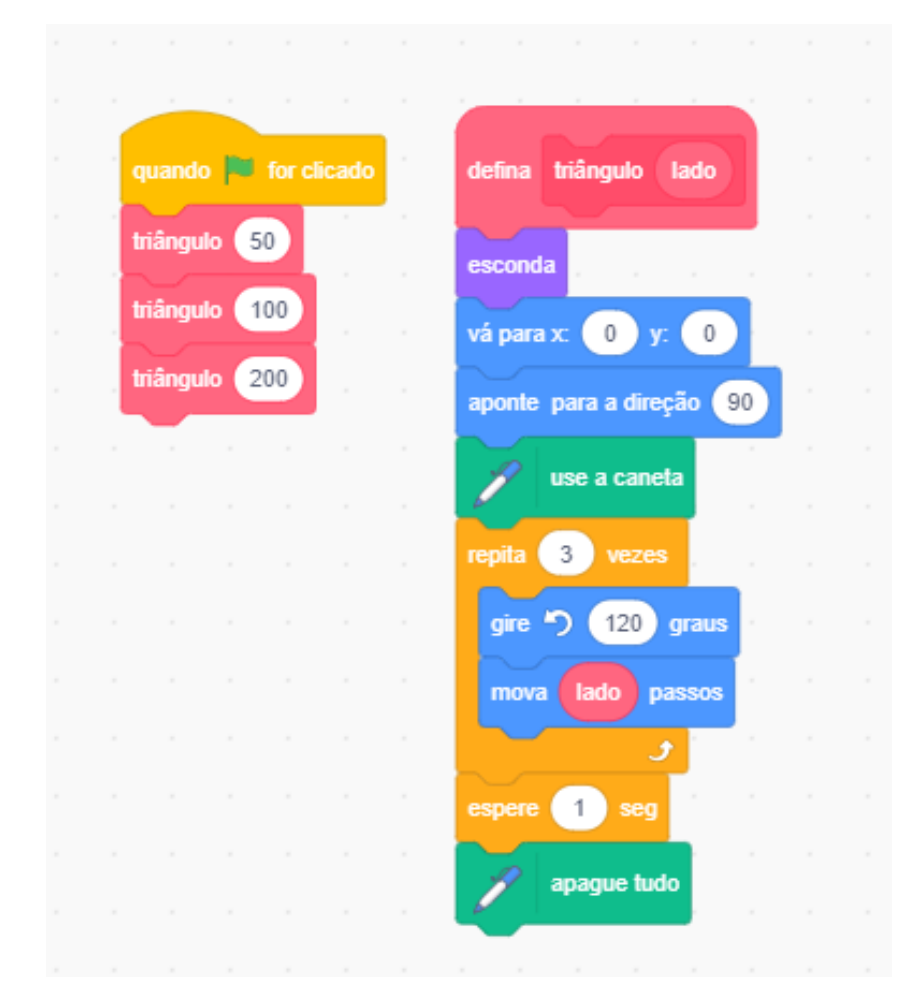

Figura 17: Criação de bloco para construção de um triângulo equilátero qualquer Elaborado pelos autores

A construção dos demais polígonos regulares pode ser realizada de forma semelhante, basta observar o ângulo interno e o número de lados do polígono a ser construído.

### <span id="page-36-0"></span>**3.1 Aplicando as atividades em sala de aula**

Autores como [Pucci](#page-45-12) [\(2019\)](#page-45-12), [Riboldi](#page-45-10) [\(2019\)](#page-45-10) e [Horbach](#page-45-13) [\(2019\)](#page-45-13) apresentam relatos de aplicação de atividades envolvendo o Scracth para aprendizagem de objetos de conhecimento da área da Matemática.

A autora [Pucci](#page-45-12) [\(2019\)](#page-45-12), ao utilizar o Scratch como ferramenta de auxílio diante das dificuldades encontradas na aprendizagem das equações algébricas do 1º grau, concluiu que ele propicia um ambiente divertido e faz com que a curiosidade, a criatividade e a vontade de aprender de cada estudante sejam estimuladas consideravelmente. A autora constatou, ao aplicar uma sequência de atividades para uma turma do 8º ano do Ensino Fundamental, que para o conteúdo de equações algébricas do 1º grau, a sua utilização foi de grande valia, possibilitando trabalhar com as teorias do construcionismo e aprendizagem significativa.

No trabalho de [Riboldi](#page-45-10) [\(2019\)](#page-45-10), linguagem de programação Scratch é utilizada na introdução do conceito de funções, em uma turma de 9º ano do Ensino Fundamental, concluindo que o Scratch como ferramenta educacional, quando apresentado aos estudantes, despertou neles interesse, curiosidade e motivação, além de que, se sentiram inseridos frente a novos desafios.

Similarmente [Horbach](#page-45-13) [\(2019\)](#page-45-13) utilizou a linguagem de programação Scratch para trabalhar os conceitos de semelhança de triângulos com uma turma de 9º ano do Ensino Fundamental. O autor conclui que as contribuições do uso do Scratch puderam ser verificadas, visto que, os estudantes ficaram mais motivados por aprender conteúdos através de uma abordagem totalmente nova para eles. A integração do conteúdo matemático com características do PC, como a programação, conforme preconizado pela BNCC e a introdução de uma abordagem que tira o professor do centro do conhecimento e faz o aluno refletir sobre a própria aprendizagem (mesmo que isto tenha sido difícil inicialmente, mas foi uma experiência inicial para os alunos), despertou maior interesse, pelo conteúdo da matemática, e maior criatividade nos estudantes.

### <span id="page-36-1"></span>**3.1.1 Explorando Funções polinomiais do 1º grau**

Nesta seção apresentaremos um exemplo de sequência didática com a utilização do Scratch para abordar o objeto de conhecimento de Funções polinomiais do 1º grau, conforme proposto por [Riboldi](#page-45-10) [\(2019\)](#page-45-10). É importante destacar que, conforme a teoria construcionista de Papert, o aluno é protagonista do processo de ensino e aprendizagem, ou seja, constrói o seu objeto de aprendizagem.

- 1. Introduza com os alunos a seguinte situação-problema: Considere regiões retangulares nas quais a base, constante, mede 3 cm, e a altura, variável, tem respectivamente 1 cm, 2 cm, 3 cm, 4 cm,....,  $x$  cm. É possível estabelecer relações para o perímetro em função da altura desses retângulos? É possível estabelecer relações para a área em função da altura desses retângulos?
- 2. Primeiramente realize a construção de um retângulo de base 3 e altura 1 conforme descrito no problema. Sugere-se o uso de equivalências para as medidas, considerando que 150 passos equivalem à medida da base 3 cm , e, proporcionalmente, 50 passos equivalem à altura 1 cm, visto que a medida utilizada pelo Scratch é passos. Na sua primeira utilização, o bloco "caneta" deve ser adicionado através do botão "adicionar uma extensão". Esse botão permite adicionar outros blocos como "música", "detecção de vídeo", "texto para fala" etc. A Figura [18](#page-37-0) apresenta uma programação para tal atividade:

3. Para responder a primeira pergunta sugere-se explorar a relação envolvida no perímetro desses retângulos caso variássemos sua altura. Para isso, verificar que a função perímetro  $p(x) = 2x + 6$ , onde x representa a altura, é polinomial do 1º grau, e o seu gráfico é uma reta crescente. Construir o gráfico desta função, utilizando os comandos da Figura [19.](#page-38-0) Para isso é necessário criar as variáveis "x" (domínio) e "y" (imagem). Iniciamos o gráfico no ponto  $(0,6)$  pois, neste caso, "x" representa a altura dos retângulos e não pode assumir valores negativos:

<span id="page-37-0"></span>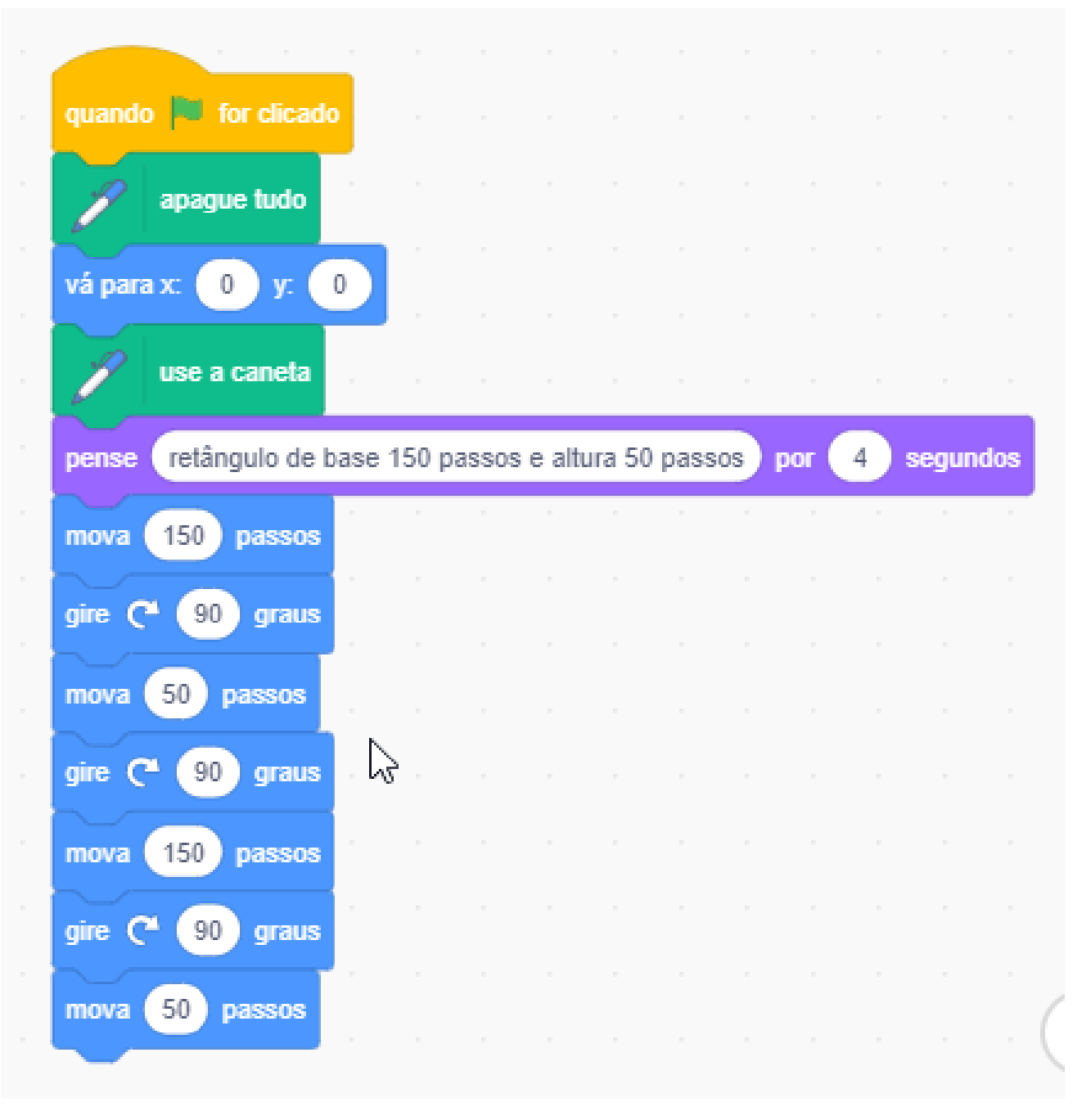

Figura 18: Construindo um retângulo Elaborado pelos autores

<span id="page-38-0"></span>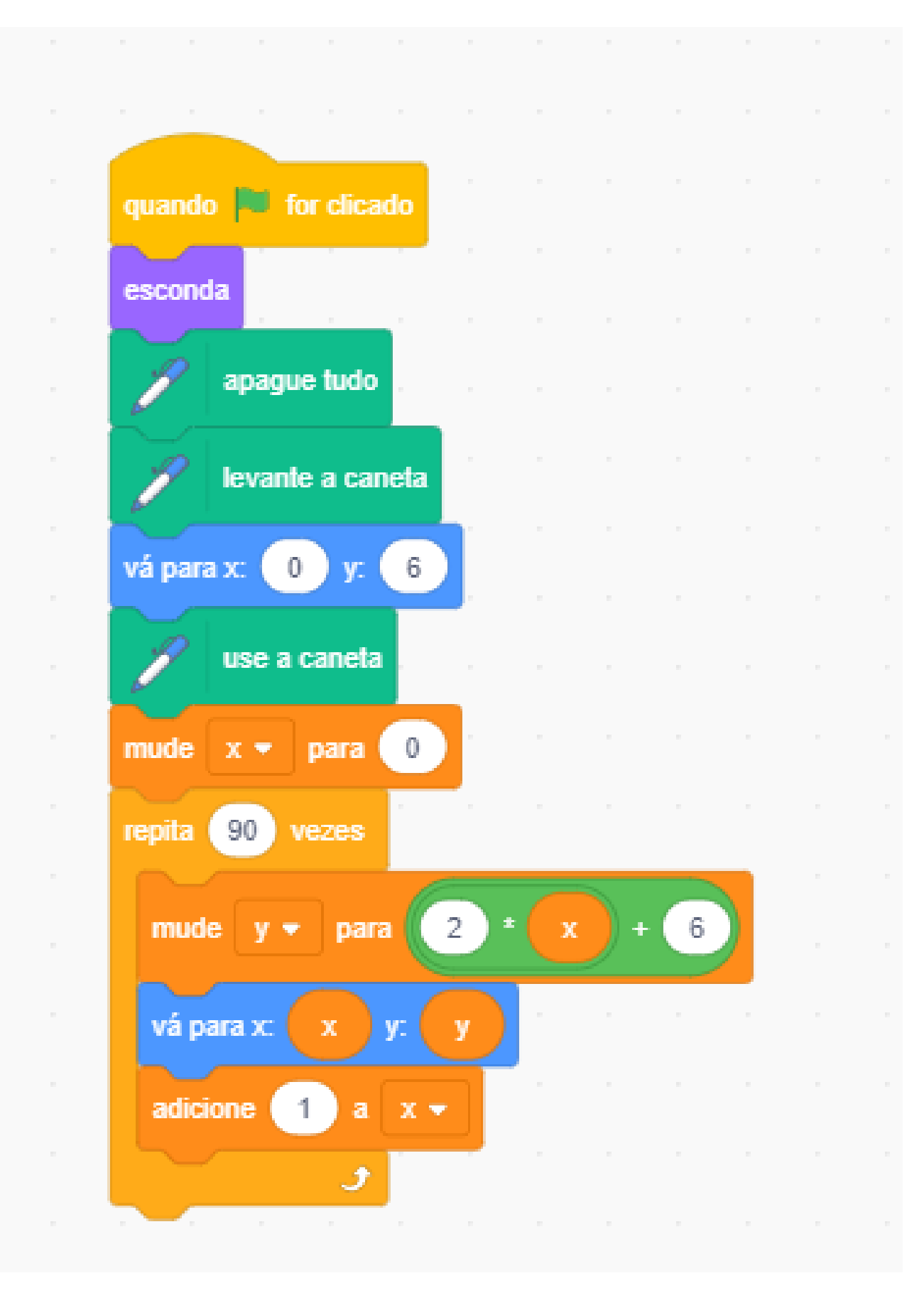

Figura 19: Algoritmo para esboçar o gráfico da função que representa o perímetro de um retângulo de base 3 e altura variável

Elaborado pelos autores

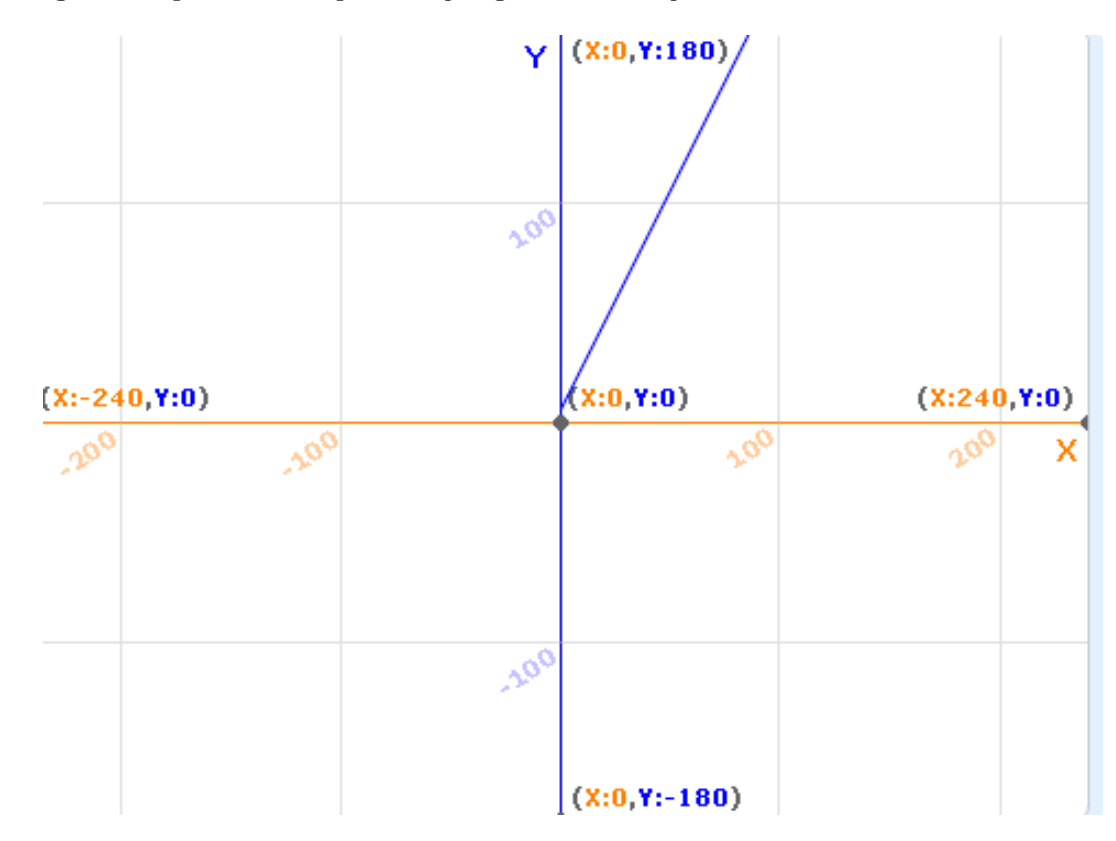

### <span id="page-39-0"></span>4. A Figura [20](#page-39-0) apresenta a representação gráfica da função:

Figura 20: Representação gráfica da função que representa o perímetro de um retângulo de base 3 e altura variável

Elaborado pelos autores

<span id="page-40-0"></span>5. Para responder a segunda pergunta observar o que acontece com a área desses retângulos, encontrando a relação envolvida e construindo o gráfico relacionando a área de uma região retangular de base 3 cm em função da medida da sua altura, sendo  $A = 3x$ , onde x representa a altura. O detalhamento da atividade pode ser visualizado na Figura [21.](#page-40-0)

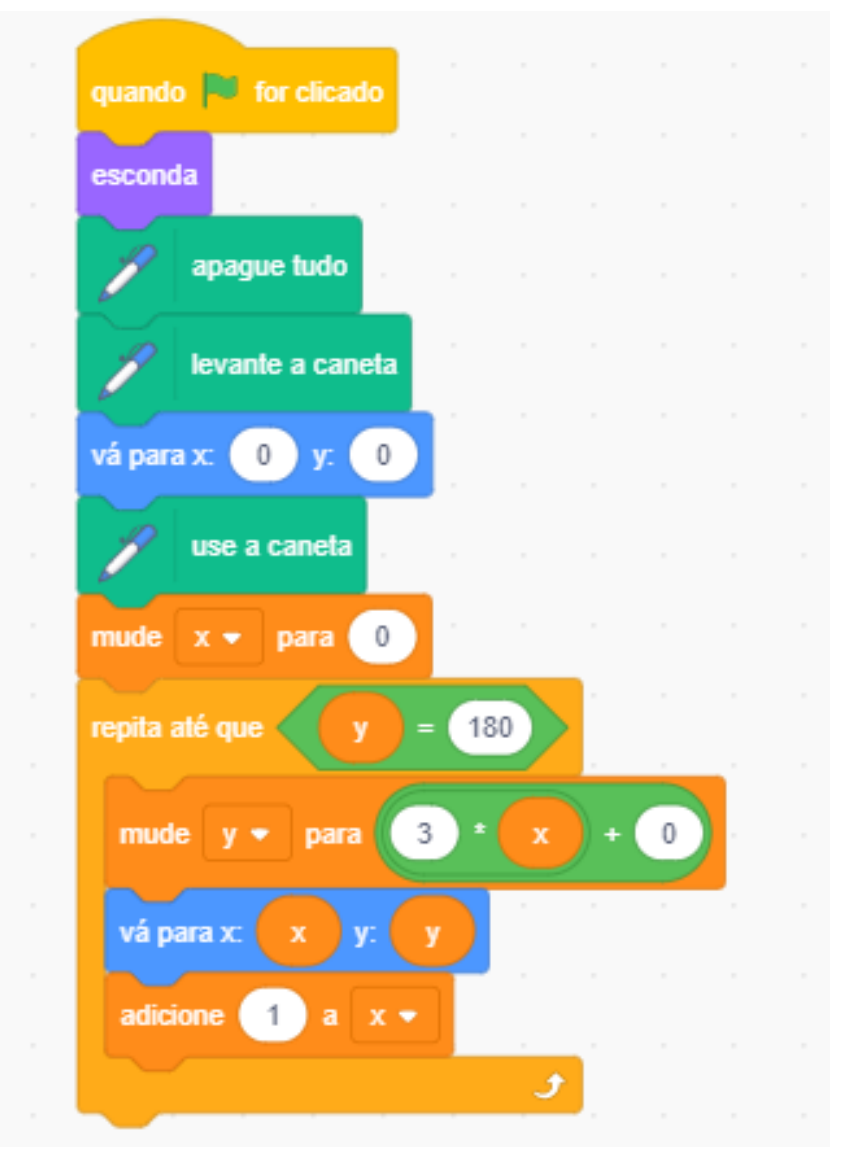

Figura 21: Algoritmo para esboçar o gráfico da função que representa a área de um retângulo de base 3 e altura variável

Elaborado pelos autores

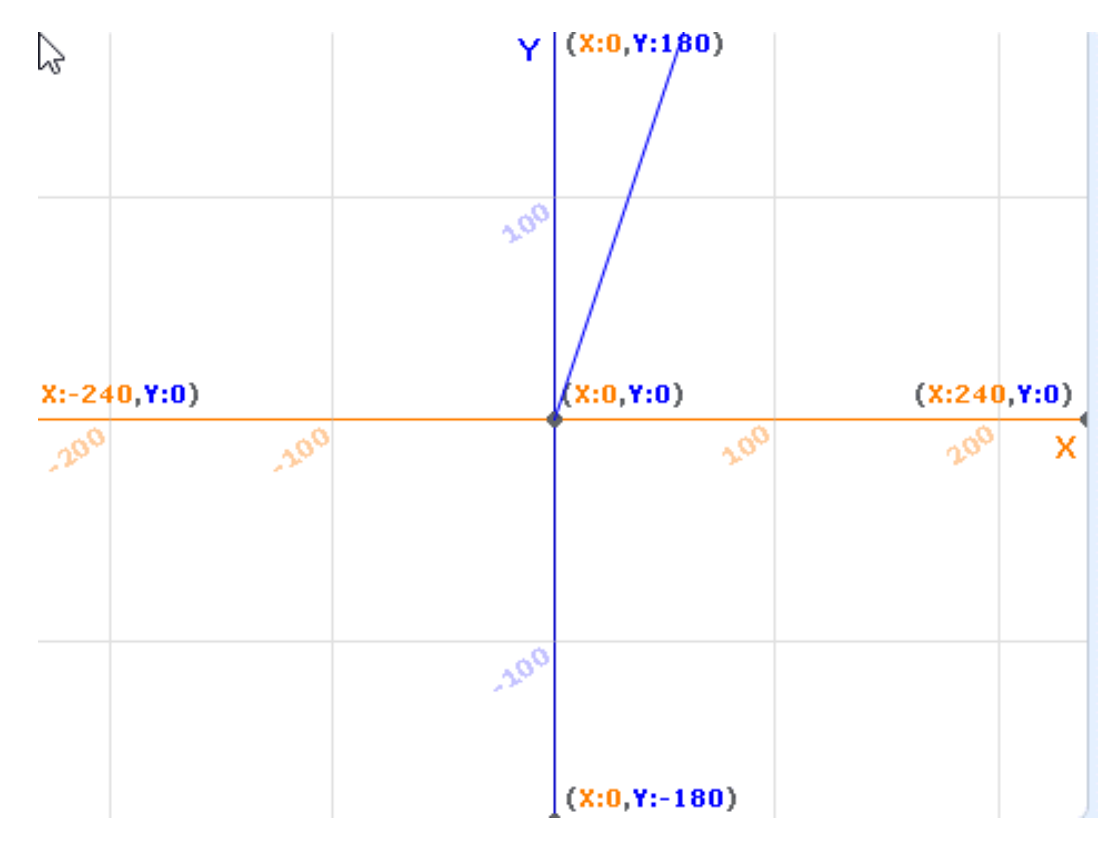

<span id="page-41-0"></span>6. A representação gráfica obtida pode ser visualizada na Figura [22:](#page-41-0)

Figura 22: Algoritmo para esboçar o gráfico da função que representa a área de um retângulo de base 3 e altura variável

Elaborado pelos autores

- 7. Discutir com os alunos as características desta função e sugerir a representação de outras funções polinomiais do 1° grau (crescentes ou decrescentes), variando o coeficiente angular e o coeficiente linear. É possível generalizar um algoritmo para uma função polinomial do 1º grau, da forma geral  $y = ax + b$ , com  $a \ne 0$ , para quaisquer  $a \ne b$  fornecidos pelo usuário?
- 8. Sugerir aos alunos que desenvolvam no Scratch um projeto que associe o conteúdo de funções do 1º grau. Tal projeto pode ser um jogo, estória, animação etc, e pode ser desenvolvido em duplas ou trios, envolvendo assuntos do interesse dos alunos e estimulando a criatividade.
- 9. Como forma de avaliação sugere-se que o professor considere a participação, a criatividade e o protagonismo dos estudantes.

5o

# **Capítulo 4**

### <span id="page-42-0"></span>**Considerações Finais**

2022

5o

O material aqui apresentado, por tratar parte teórica e prática envolvendo inserção da Computação na Educação Básica, espera contribuir na discussão e na inclusão, em particular, do Pensamento Computacional na Educação Básica, relacionando a Matemática com as habilidades destacadas na BNCC na área de Álgebra, como algoritmos e fluxogramas. Por tratar-se de um tema ainda novo, fazem-se necessárias amplas discussões e formações nessa área.

O uso de programação no Ensino Básico ainda é um tema novo, requer muitas pesquisas e muitos trabalhos podem ser realizados. Esta é uma área de grande potencial, pois trabalha a criatividade dos estudantes, ou seja, está limitada apenas pela criatividade de cada estudante.

Dessa forma, o objetivo é auxiliar no aprendizado de conceitos de programação por meio de uma experiência divertida, corroborando com as ideias de Papert, envolvendo os estudantes na elaboração de projetos como animações interativas, jogos digitais, entre outros recursos visuais, ao mesmo tempo, explorar conteúdos da área da Matemática, partindo do pressuposto de que os estudantes aprendem de forma mais eficaz quando os conteúdos ministrados a eles têm relação com o seu cotidiano.

Por fim, precisamos, com urgência, olhar o educando na perspectiva de sujeito inserido na era digital, que possui acesso fácil à tecnologia, pois, sabendo que no Brasil, segundo o Instituto Brasileiro de Geografia e Estatística (IBGE) mais de 70% da população tem acesso à internet, precisamos melhorar nossas concepções de aprendizagens e unir modelos tradicionais de aprendizagens a modelos dinâmicos, possibilitando aos envolvidos no âmbito escolar uma significativa melhora, na forma de concepção de sujeito inserido na sociedade atual.

# **Referências Bibliográficas**

<span id="page-44-0"></span>Simposio da Formação do Professor da Formação do Professor da Formação do Professor da Professor da Professor da P

<span id="page-45-7"></span>BARR, V.; STEPHENSON, C. Bringing computational thinking to K-12: What is involved and what is the role of the computer science education community? ACM Inroads, v. 2, n. 1, p. 48–54, 2011.

<span id="page-45-5"></span>BRACKMANN, C. P. Desenvolvimento Do Pensamento Computacional Através de Atividades Desplugadas na Educação Básica. Doutorado, 2017.

<span id="page-45-1"></span>BRASIL. Base Nacional Comum Curricular. 2018.  $\langle \text{http://basenacionalcomm.mer.gov.br/}\rangle$ .

<span id="page-45-8"></span>CORRêA, B. S. Programando com Scratch no ensino fundamental: uma possibilidade para a construção de conceitos matemáticos. Mestrado Profissional em Ensino de Matemática, 2021.

<span id="page-45-13"></span>HORBACH, I. C. Semelhança de Triângulos: Um Estudo Propositivo Através do Scratch. Mestrado Profissional em Ensino de Matemática, Chapecó - SC, 2019.

<span id="page-45-2"></span>PAPERT, S. Mindstorms: Children, Computers, And Powerful Ideas. [S.l.]: Basic Books, 1980.

<span id="page-45-11"></span>PAPERT, S.; SOLOMON, C. Twenty things to do with a computer. *Educational Technology Magazine*, 1972.

<span id="page-45-12"></span>PUCCI, M. O. O Uso Do Scratch Para O Ensino E Aprendizagem De Equações Algébricas do Primeiro Grau. Mestrado Profissional em Ensino de Matemática, Chapecó - SC, 2019.

<span id="page-45-9"></span>RESNICK, M. Jardim de infância para a vida toda: por uma aprendizagem criativa, mão na massa e relevante para todos. Porto Alegre: Penso, 2020.

<span id="page-45-10"></span>RIBOLDI, S. M. O. A linguagem de programação Scratch e o ensino de funções: uma possibilidade. Mestrado Profissional em Ensino de Matemática, Chapecó - SC, 2019.

<span id="page-45-0"></span>VALENTE, J. A. Integração do pensamento computacional no currículo da educação básica: diferentes estratégias usadas e questões de formação de professores e avaliação do aluno. Revista e-Curriculum, v. 14, n. 3, p. 864–897, 2016.

<span id="page-45-6"></span>VICARI, R. M.; MOREIRA, A.; MENEZES, P. B. Pensamento Computacional: revisão bibliográfica.  $2018.$  [<https://lume.ufrgs.br/handle/10183/197566>.](https://lume.ufrgs.br/handle/10183/197566)

<span id="page-45-3"></span>WING, J. M. Computational thinking. *Communications Of The ACM*, v. 49, n. 3, p. 33–35, 2006.

<span id="page-45-4"></span>WING, J. M. Computational thinking and thinking about computing. *Philosophical Transactions of* the Royal Society A: Mathematical, Physical and Engineering Sciences, v. 366, n. 1881, p. 3717–3725, 2008.

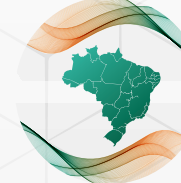

5o Simpósio Nacional da Formação do Professor de Matemática / Santa Matemática / Santa Matemática / Nov. 2022

5<sup>e</sup> Simpósio Nacional da Formação do Professor de Matemática

Realização e Organização

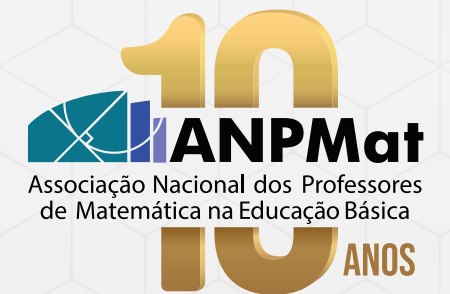

Distribuição

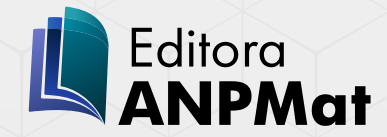

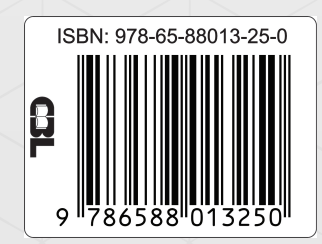